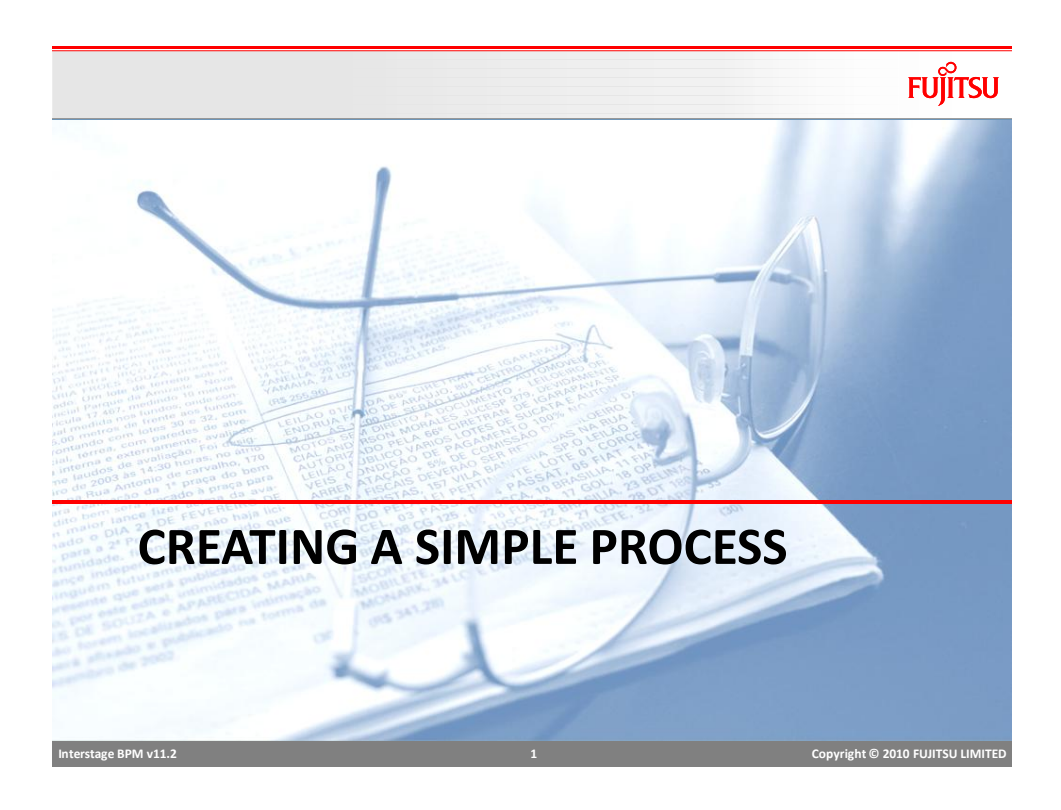

## **Outline**

- Create Workflow Application
- Model "Loan Application Process"
- Assign Roles to Loan Application Process
- Define User Defined Attributes (UDA)
- Generate Process Definition Documentation

#### Process Steps

- 1. Customer applies for a loan at the bank branch
- 2. Loan Application and possibly an electronic copy (pdf attachment) of the application is sent for processing
- 3. Credit Check is performed
- 3. Welcome pack is mailed including legal documents and bank policies, (this could be a Compliance requirement)
- 4. Loan officer is assigned to review the loan application
- 5. Loan officer either approves or rejects the loan
- 6. If rejected, send out a rejection letter
- 7. if loan is approved, create Loan account and transfer funds
- 8. Send email to Loan Agent that the loan was approved

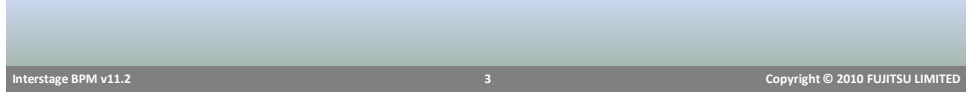

## Loan Application Data Elements

- Customer first and last name
- Address
- Loan Amount
- Type of loan, personal or business
- Purpose of loan
- And More….

**FUJITSU** 

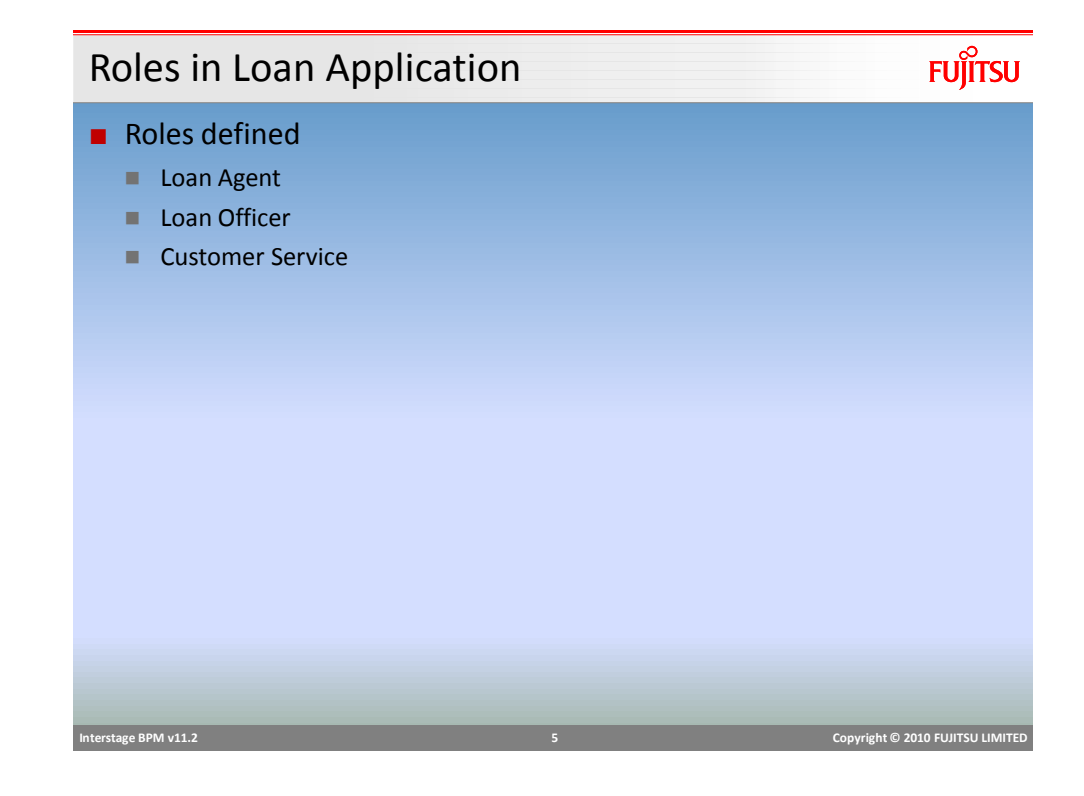

## Loan Application BPD

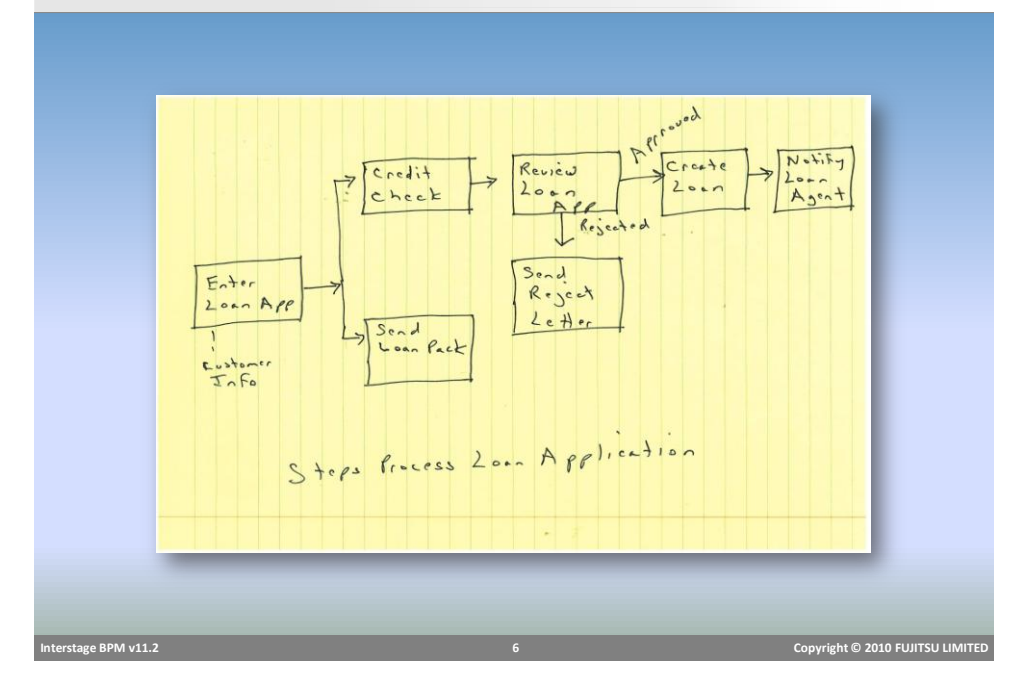

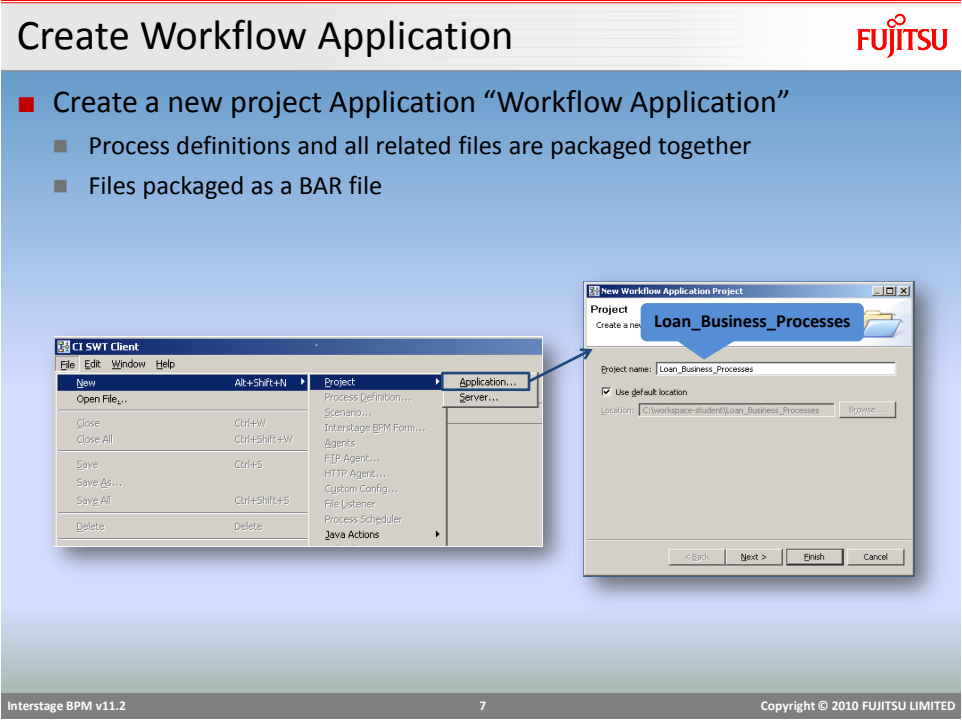

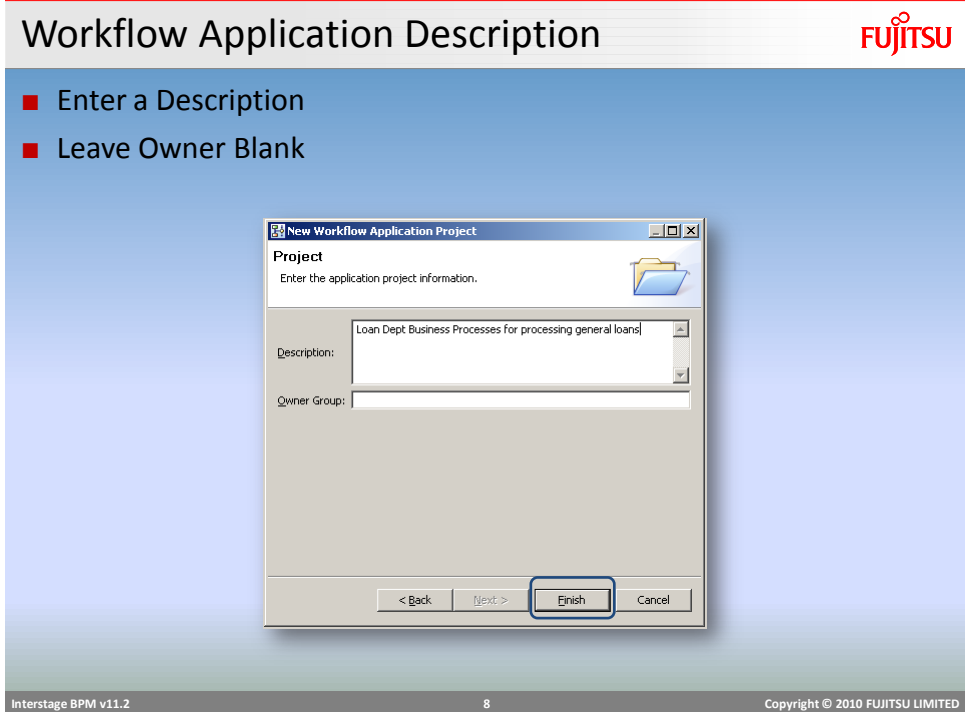

#### **FUJITSU** Workflow Application Layout ■ Workflow Application contains designated folders (※ Interstage Business Process Manager Studio)<br>- Ele - Edit - Window - Help  $|I||$  $\begin{bmatrix} 1 & 0 \\ 0 & 1 \end{bmatrix} \in \begin{bmatrix} 0 & 0 \\ 0 & 1 \end{bmatrix}$  $|0|$ **Business User** 8- Power User  $\overline{\blacksquare}$  $\sqrt{24}$  Application  $\sqrt{24}$ - Banklab<br>
E → Banklab<br>
E → Banklabin<br>
E → Banklabin<br>
E → Rules<br>
B → Rules<br>
B → Rules<br>
B → Rules **B** Documents<br>**BankLoanSample Workflow Application**  ExtBPM<br>El-<sup>2</sup> Loan\_Business\_Processes **Structure Composition**<br> **Composition**<br> **Composition**<br> **Composition**<br> **Composition**<br> **Composition**<br> **Composition**<br> **Composition**<br> **Composition** BankLab  **Interstage BPM v11.2 9 Copyright © 2010 FUJITSU LIMITED**

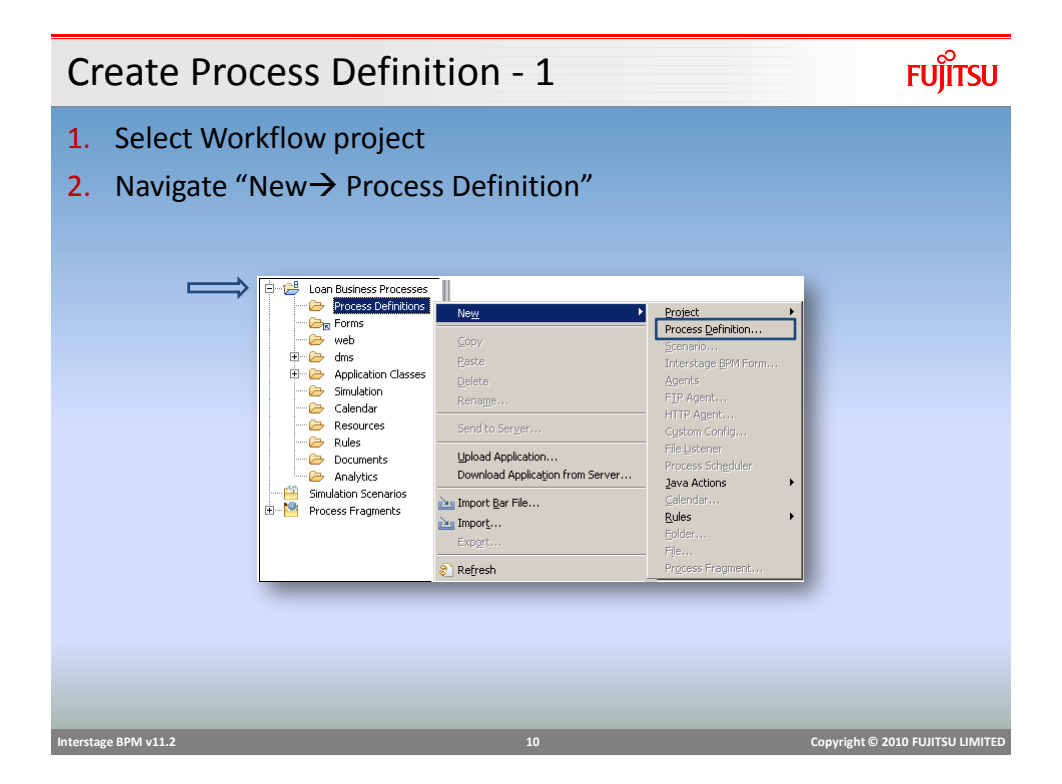

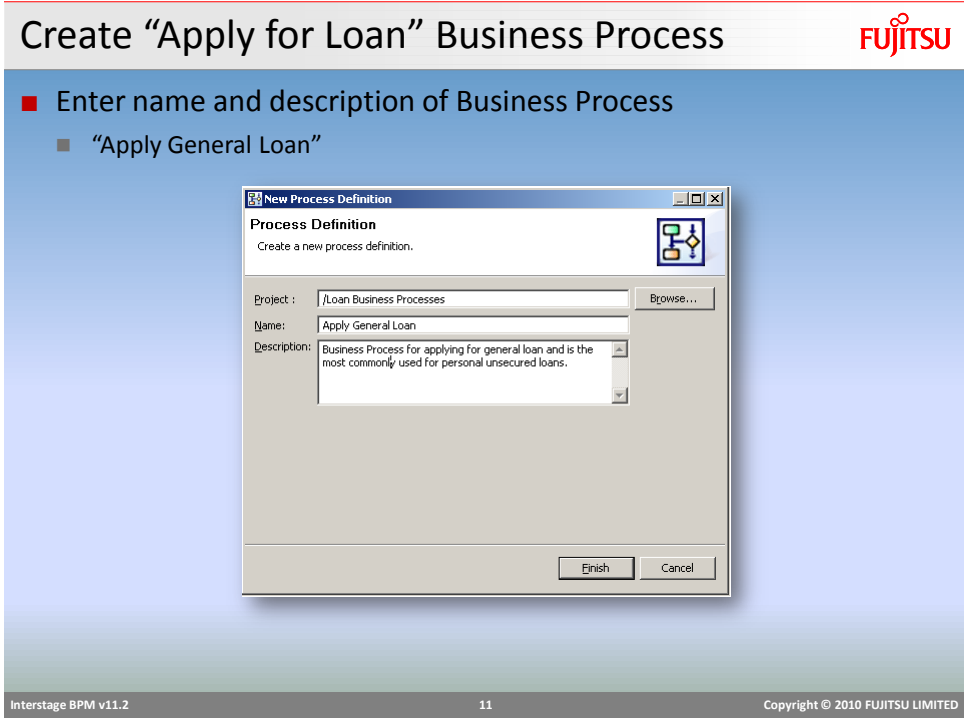

# Model Process Definition

#### **FUJITSU** ■ Model the "Apply General Loan" **RECESSITE**  $-10x$  $\mathbb{E} \mid \mathcal{H}_* \mid \mathbb{R} \mid \mathbb{O} \mid \mathscr{R}$ Power User  $=101 | q_{\alpha}^{\alpha} \equiv q_{\alpha} q_{\nu}^{\alpha}$  $a \alpha$ r  $\begin{tabular}{c|c|c} \hline \hline \multicolumn{3}{c}{\textbf{1}} & \multicolumn{3}{c}{\textbf{3+ Apply General London}} \\ \hline \multicolumn{3}{c}{\textbf{2b}} & \multicolumn{3}{c}{\textbf{3+ Apply General room}} \\ \hline \multicolumn{3}{c}{\textbf{4b}} & \multicolumn{3}{c}{\textbf{1}} \\ \hline \multicolumn{3}{c}{\textbf{1}} & \multicolumn{3}{c}{\textbf{1}} \\ \hline \multicolumn{3}{c}{\textbf{1}} & \multicolumn{3}{c}{\textbf{1}} \\ \hline \multicolumn{3}{c}{\textbf{1}} & \$ - 8  $\begin{array}{c} \circ \\ \circ \\ \circ \end{array}$ <mark>. Palette D</mark><br>
Semilane<br>
Geroup<br>
Activity ⊙<br>
Activity<br>
<u>(Calcompand</u><br>
Pactivity<br>
Calcompand<br>
Pactivity<br>
Calcompand<br>
Pactivity<br>
Calcompand<br>
Pactivity<br>
Calcompand  $\frac{1}{2}$  $\left($  start Resources<br>
Rules<br>
Documents<br>
Analytics  $\begin{array}{c}\n\bullet \text{ AND} \\
\bullet \text{ OR}\n\end{array}$ Condition<br>By Event<br>Condition © Triger<br>
Constantial<br>
Constantial<br>
GivebSence<br>
Hi ∌ n ⊽ □ □ Properties 33 Style Sheet Editor | 1 BPM Prob  $\overline{z}$  $\boxed{4}$  **Interstage BPM v11.2 12 Copyright © 2010 FUJITSU LIMITED**

#### Adding Nodes and Properties

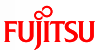

- Name name of activity
- Description description of the process step (this is added in email notification)
- $\blacksquare$  Role the group assigned to carry out the work

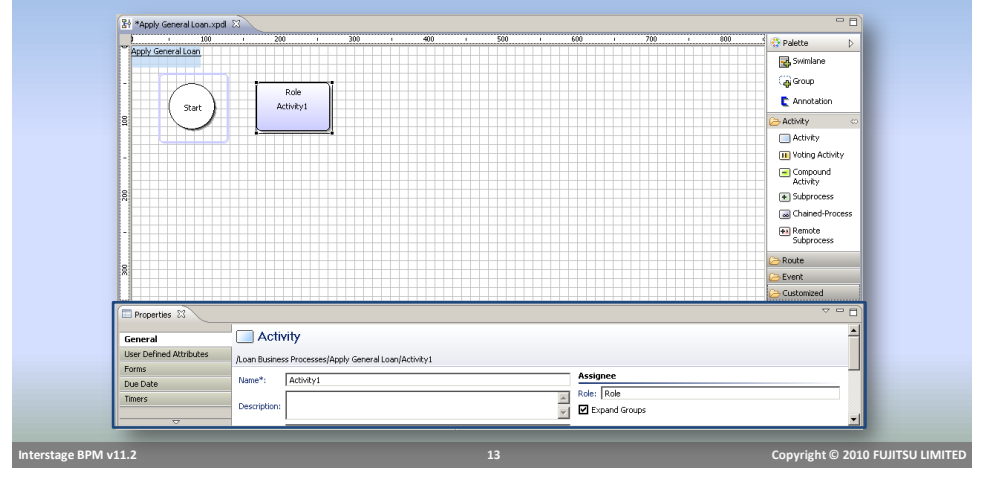

Configure Activity Node

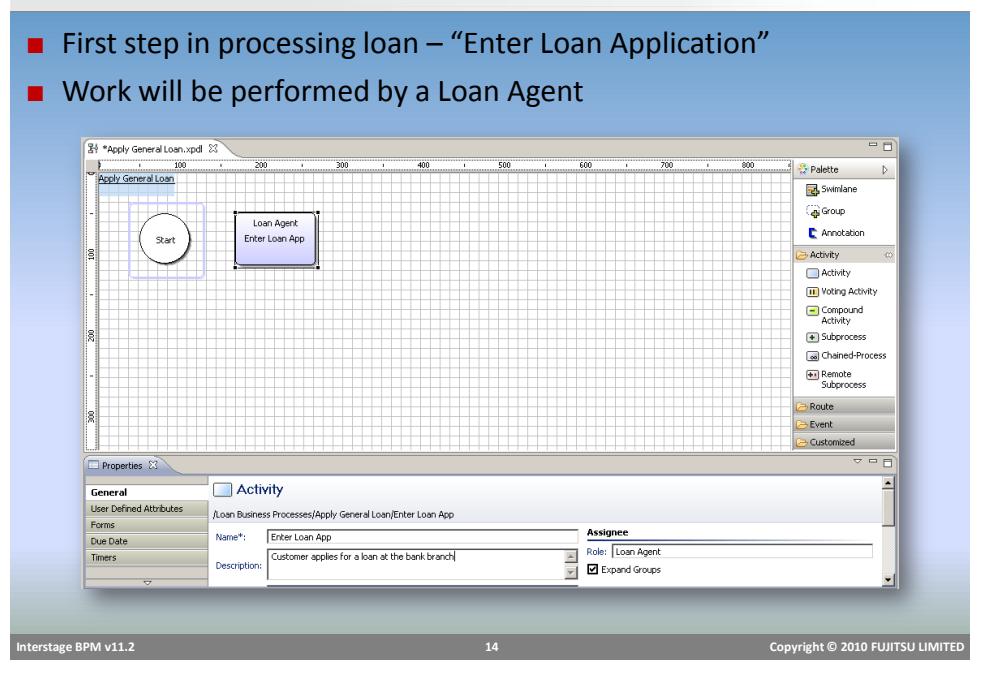

#### Adding Annotations

#### ■ Add annotations for documenting information related to process model.

■ Documentation can also be provided in description, but Annotations are visible on the process model

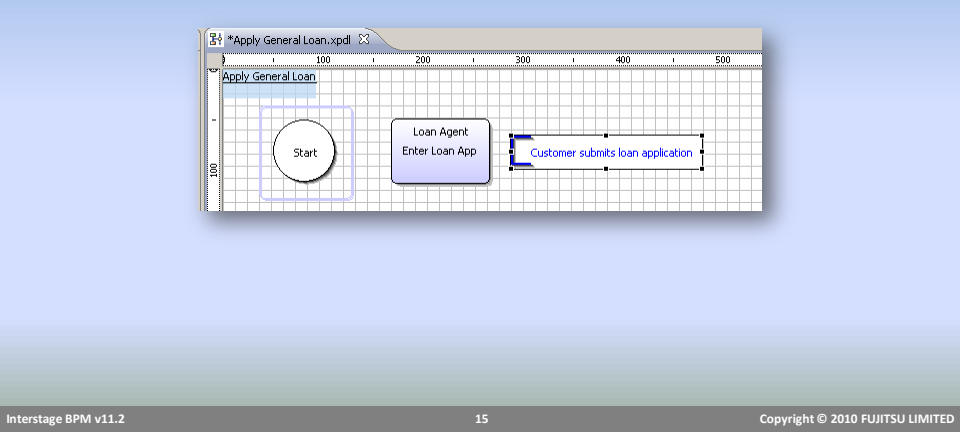

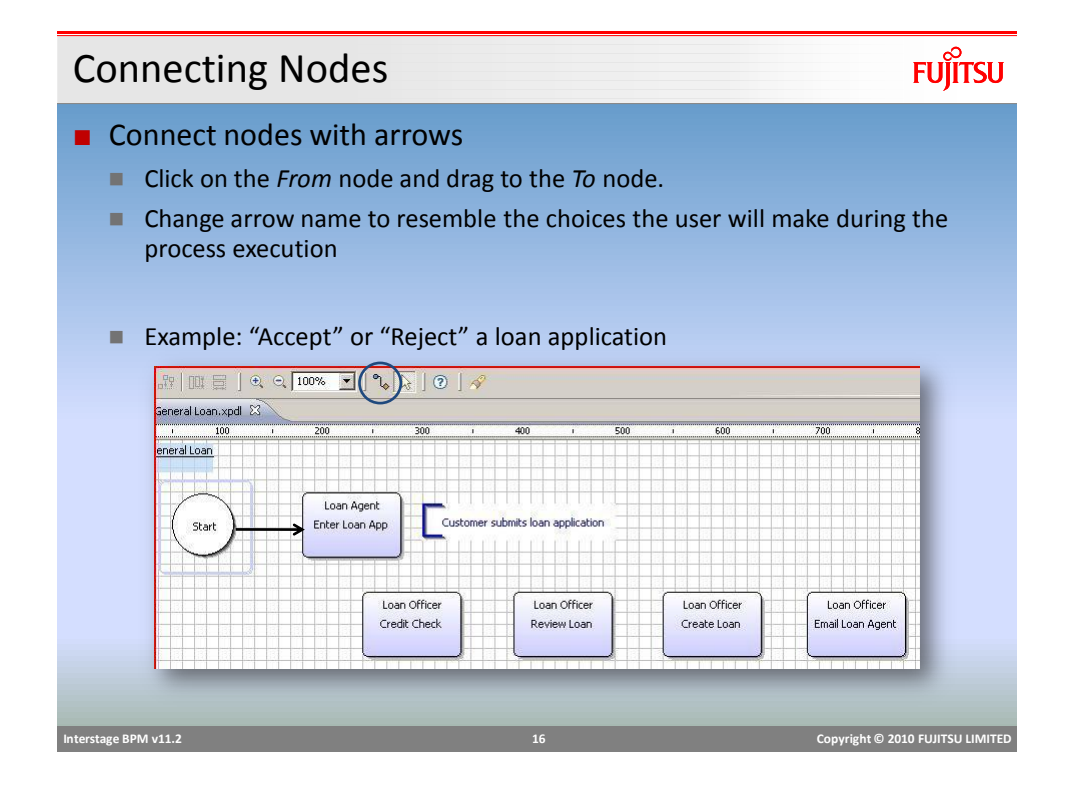

#### Parallel Tasks

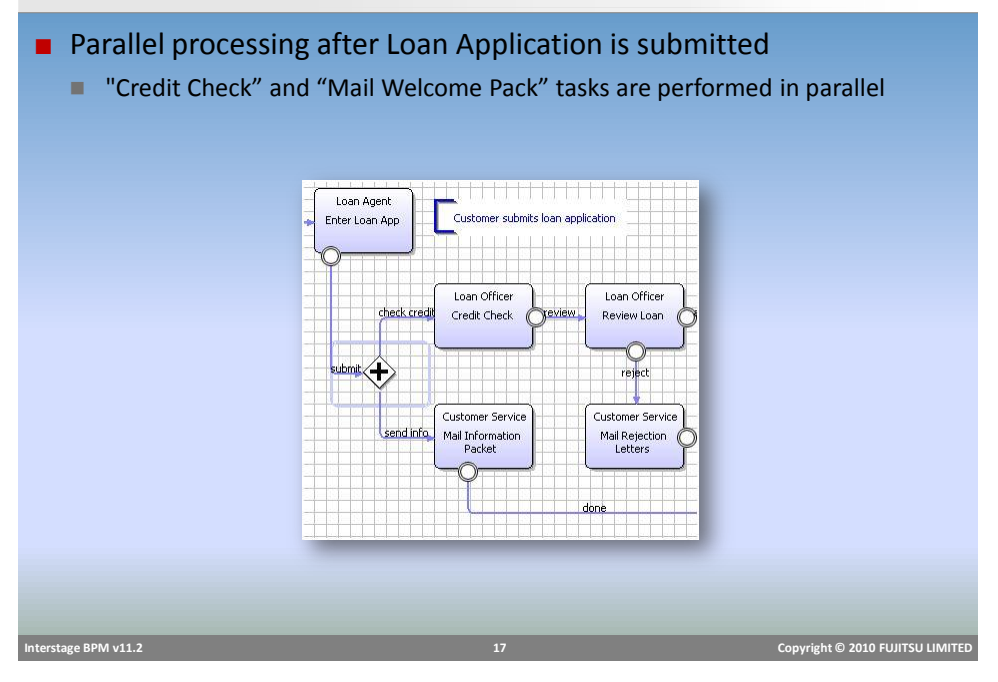

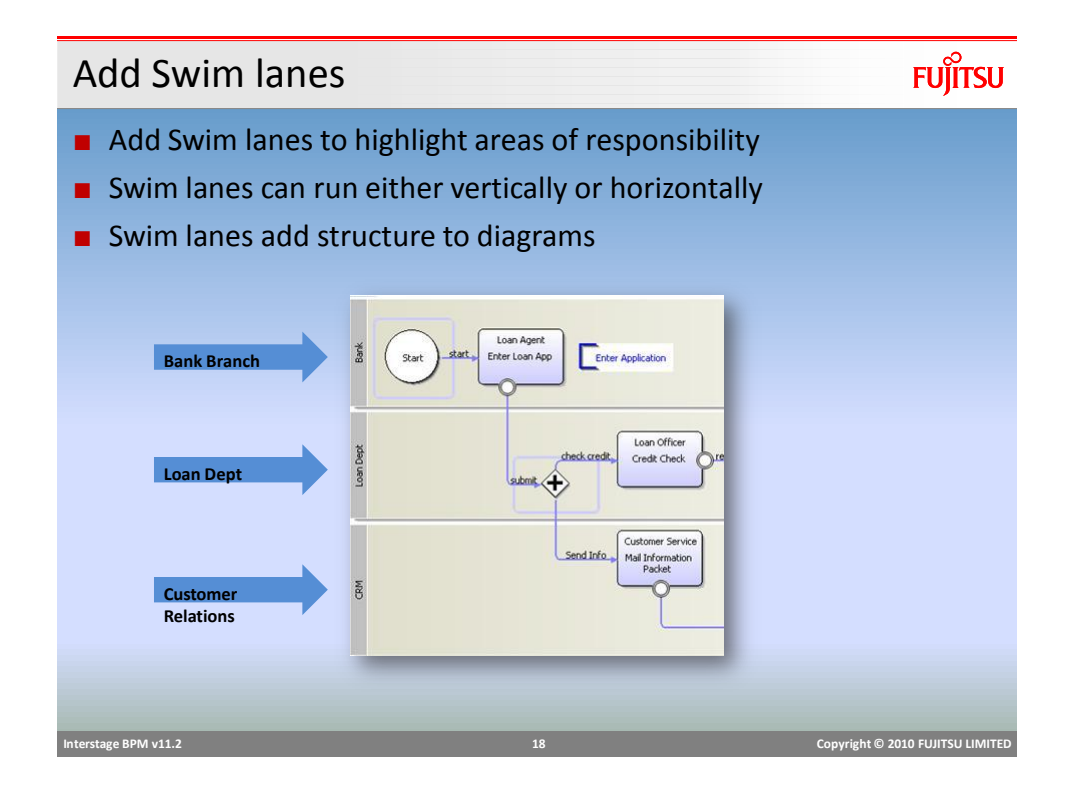

#### Add Swim lanes

■ Add Swim lane by selecting Swimlane from palette and drawing the Swimlane on the BPD **D**<br>**C** Palette

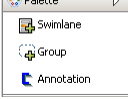

■ Change Direction of the Swimlane by placing the title on top or left

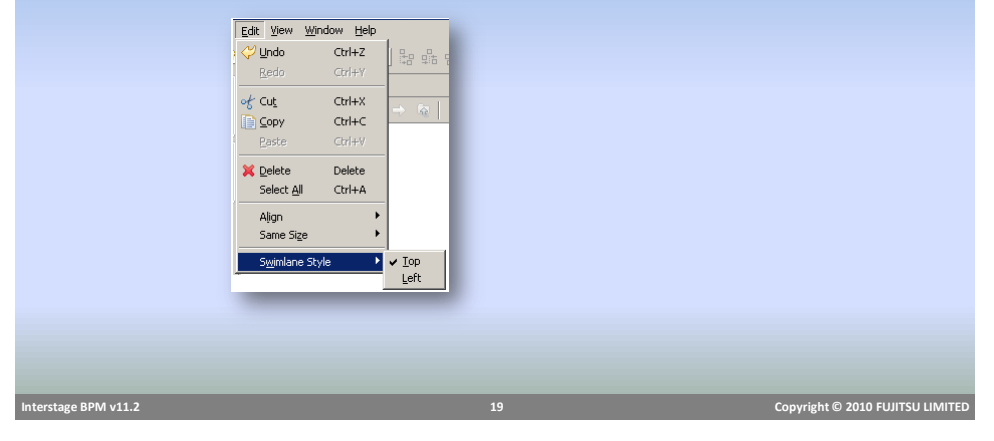

## **FUJITSU** User Defined Attributes ■ Add UDAs String firstName, lastName, address BigDecimal loanAmt Boolean personal (default - true) String reason

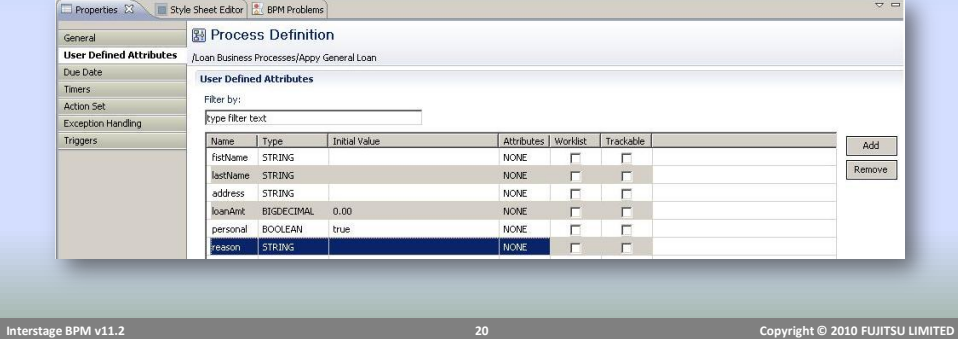

#### Generate Process Documentation

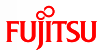

- Generate Process Documentation
	- **Feature available in Interstage BPM Studio**
- Generates a simple report of a Process Definition
- Supported Report formats
	- **PDF**
	- $H$ tml
	- **MS PowerPoint**

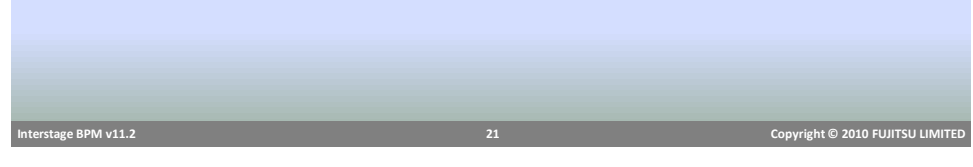

#### Apply General Loan Documentation**FUJITSU** Report Information: Report Name : Apply General Loan **Report Creation Date:** Mar 9, 2010 11:21:21 AM **Process Definition Name:** Apply General Loan Process Definition Details : Name: Apply General Loan **CONSECUTE:**<br> **Description :**<br> **Description :**<br> **COMPUTE:**<br> **COMPUTE:**<br> **COMPUTE:**<br> **COMPUTE:**<br> **COMPUTE:**<br> **COMPUTE:**<br> **COMPUTE:**<br> **COMPUTE:**<br> **COMPUTE:** Creation Date: Mar 9, 2010 10:58:36 AM Task Details : Task1 Name : Enter Loan App **Description :** Customer applies for a loan at<br>the bank branch **Assigned To:** Loan Agent Due Date : and the state of the state of the state of the state of the state of the state of the state of the state of the state of the state of the state of the state of the state of the state of the state of the state of  $T<sub>a</sub> s k 2$ Name : Credit Check **Name :** Credit Check<br> **Description :** Perform credit check on<br>
explorer<br> **Accidence To : Continued To : Assigned To:** Loan Officer Due Date:  **Interstage BPM v11.2 22 Copyright © 2010 FUJITSU LIMITED**

#### Completed Business Process

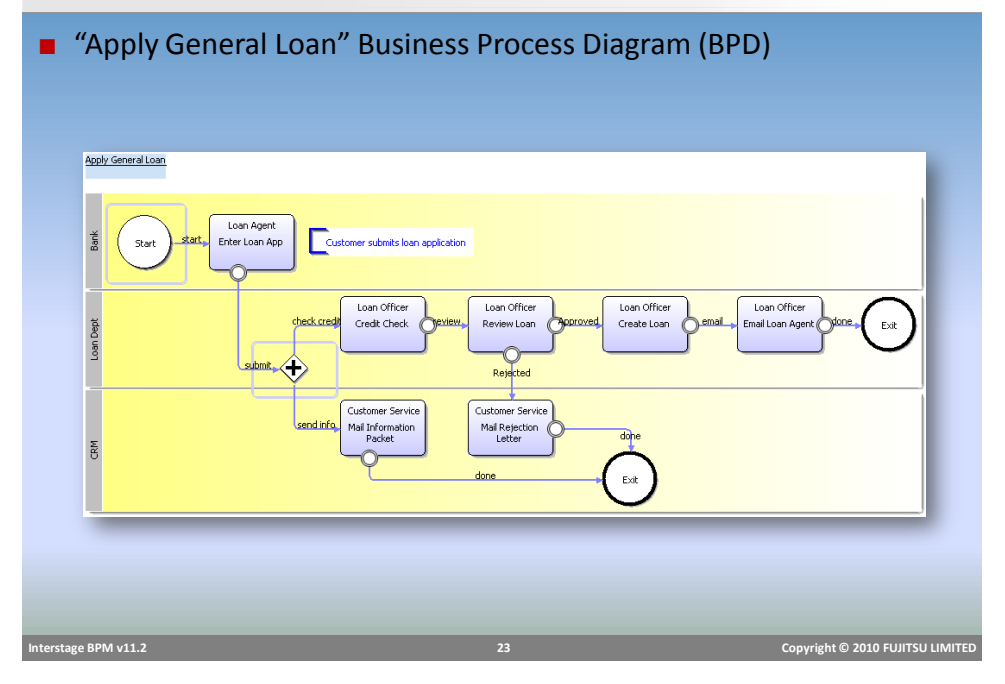

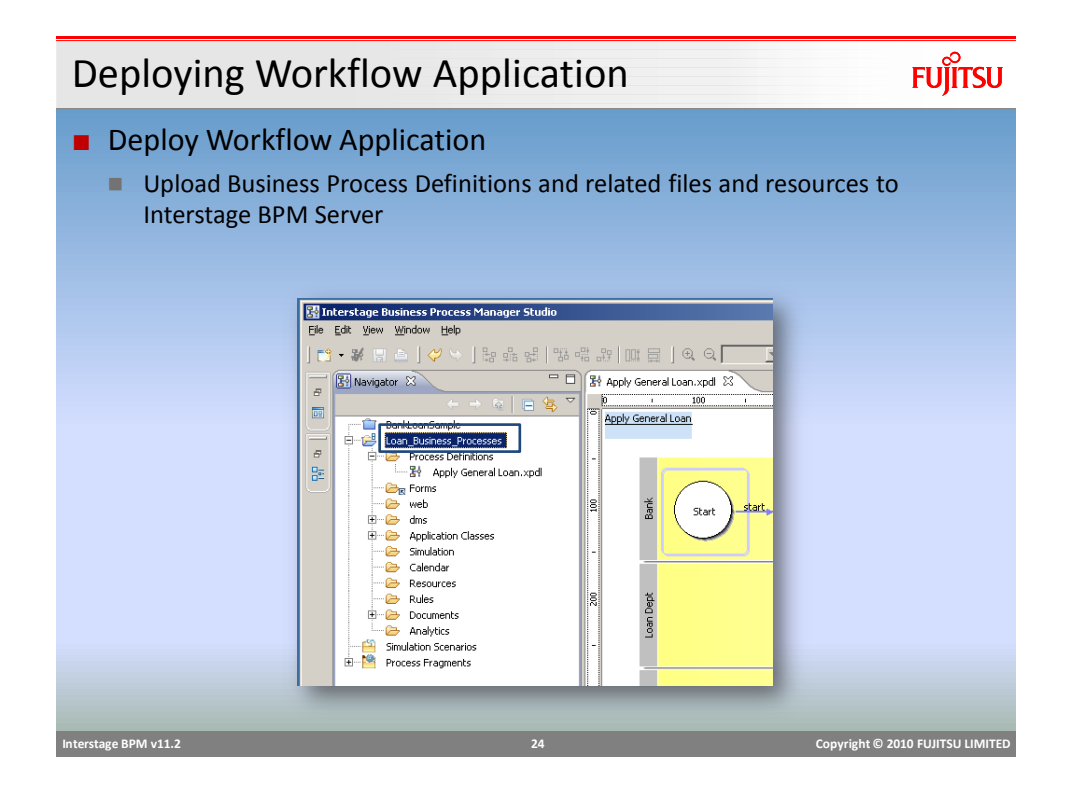

## Deploy Application

## **FUJITSU**

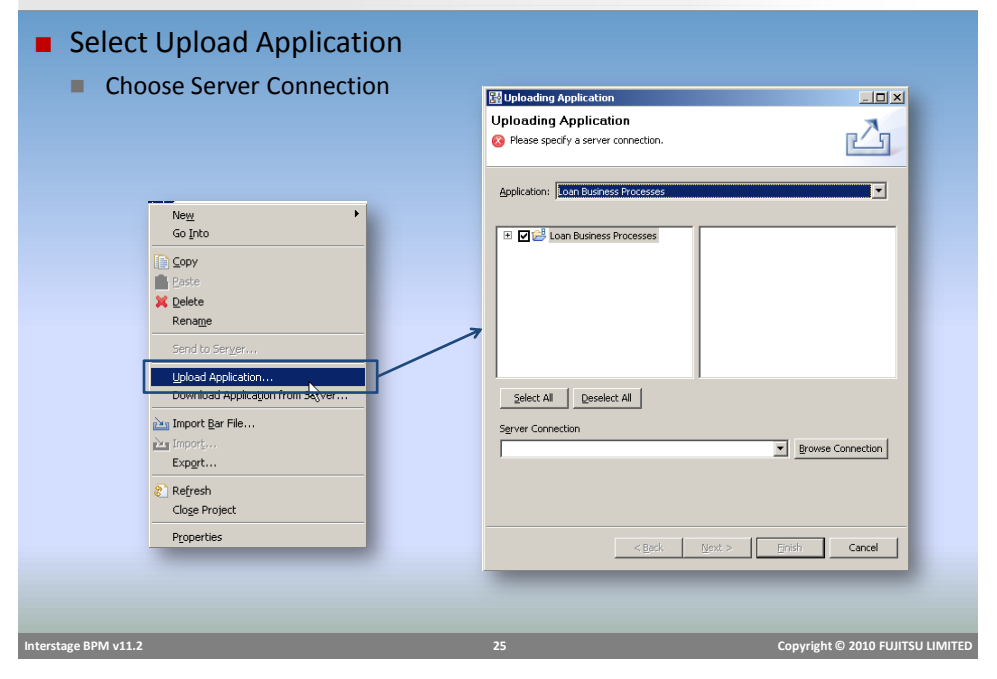

**FUJITSU** Create Server Connection ■ Create New Sever Connection Connection Name **Base URL User name and Password** Select Server Connection Server Connection Settin  $\vert x \vert$ 즤 Server connections  $\triangle$ New.. Connection Name:  $Base \, URL:$ User  $name$ :</u> Password: Save Password OK Cancel  $\Box$  $\overline{\mathbf{H}}$  $\alpha$  $\Box$  Cancel  $\Box$  **Interstage BPM v11.2 26 Copyright © 2010 FUJITSU LIMITED** 

## Create Server Connection Settings

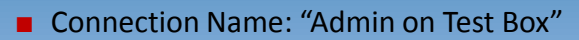

■ Base URL: [http://<host:port>/console/\\_wfxml/](http://localhost/console/_wfxml/default)<tenant name>

- e.g. "http://localhost:49950/console/\_wfxml/default"
- User name and Password
	- Admin user access is required to deploy

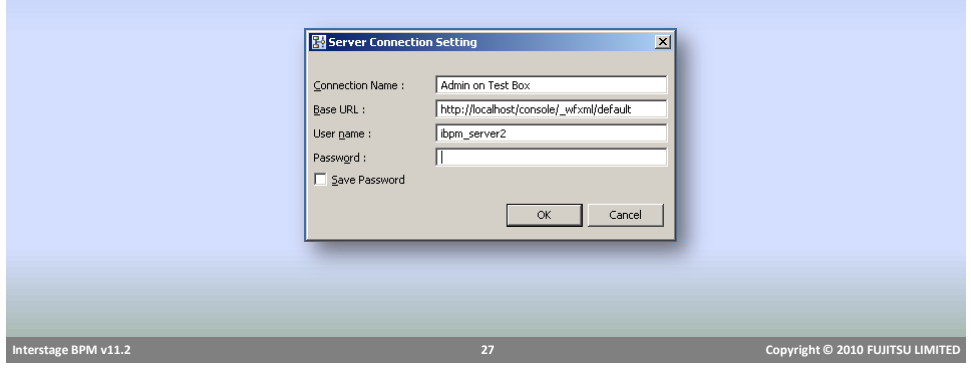

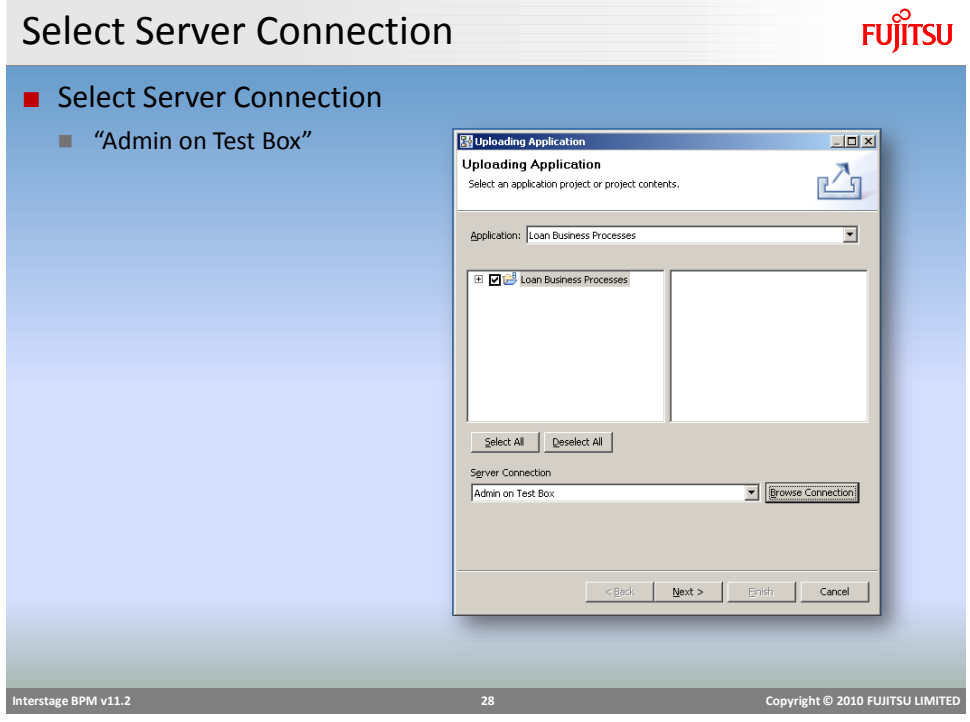

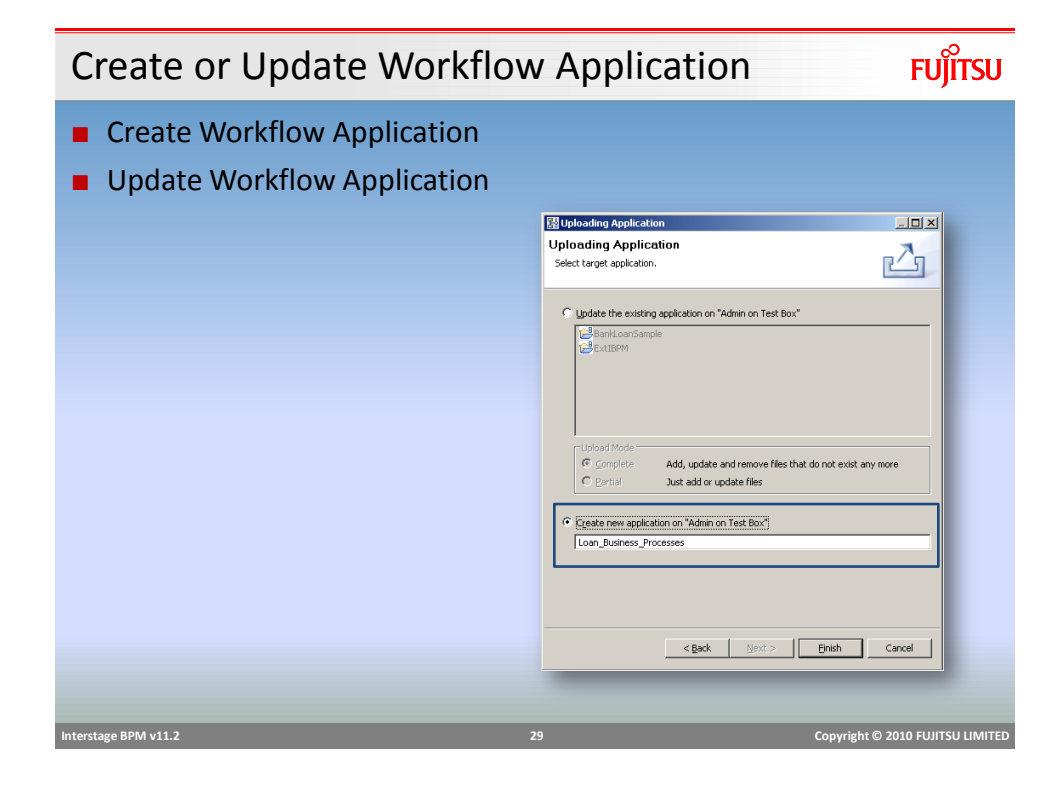

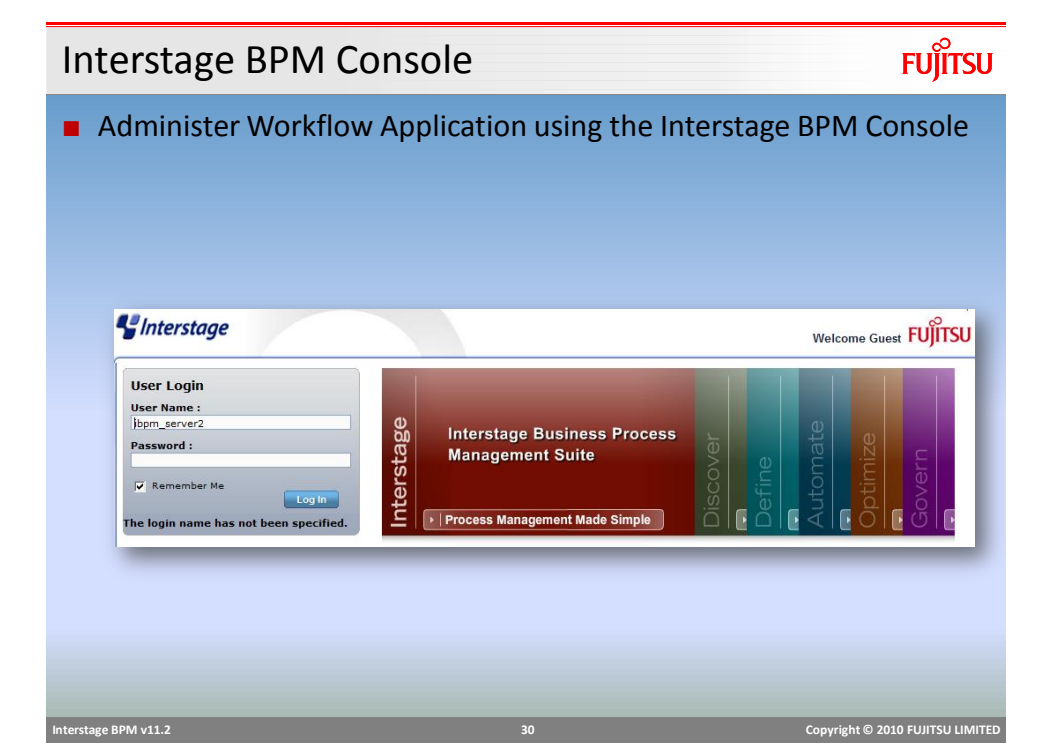

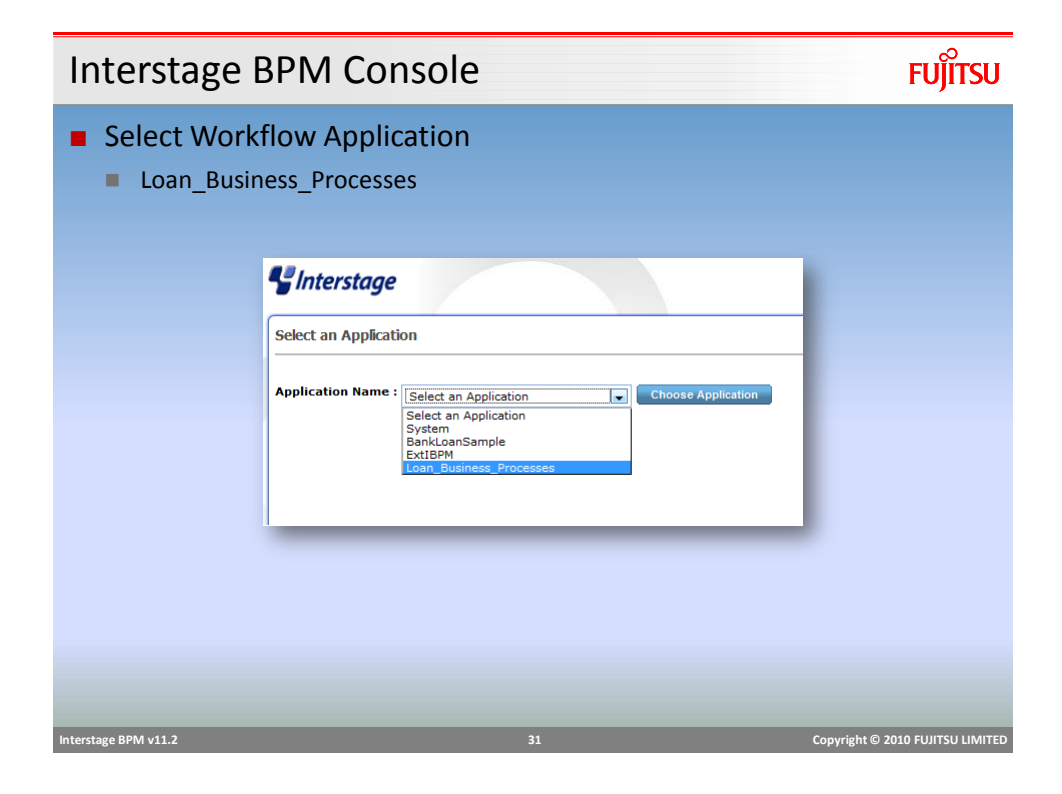

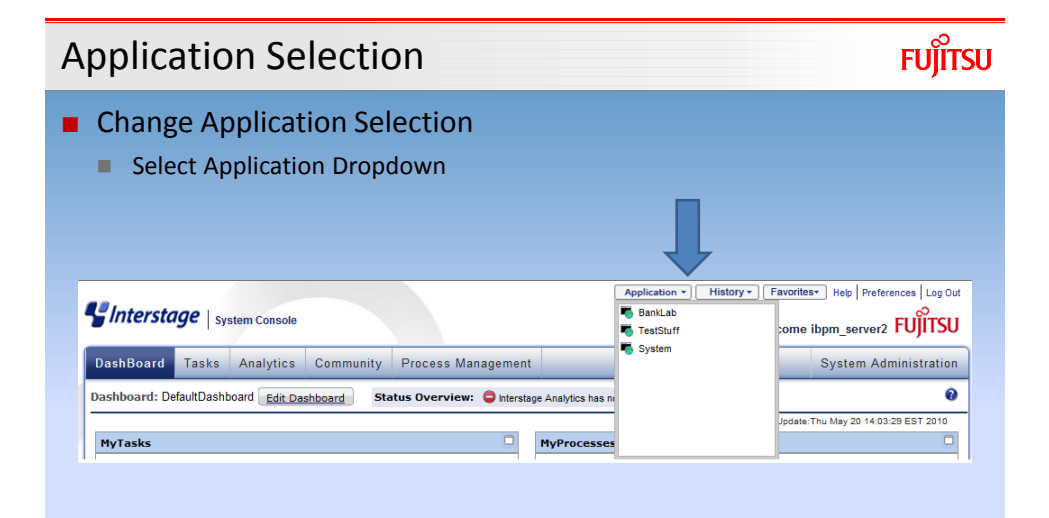

# **FUJITSU** Creating Users and Groups ■ Prior to executing a Business Process ensure all roles exist on the server ■ Business Process "Apply General Loan" needs these roles **Loan Agent Loan Officer** ■ Customer Service  **Interstage BPM v11.2 33 Copyright © 2010 FUJITSU LIMITED**

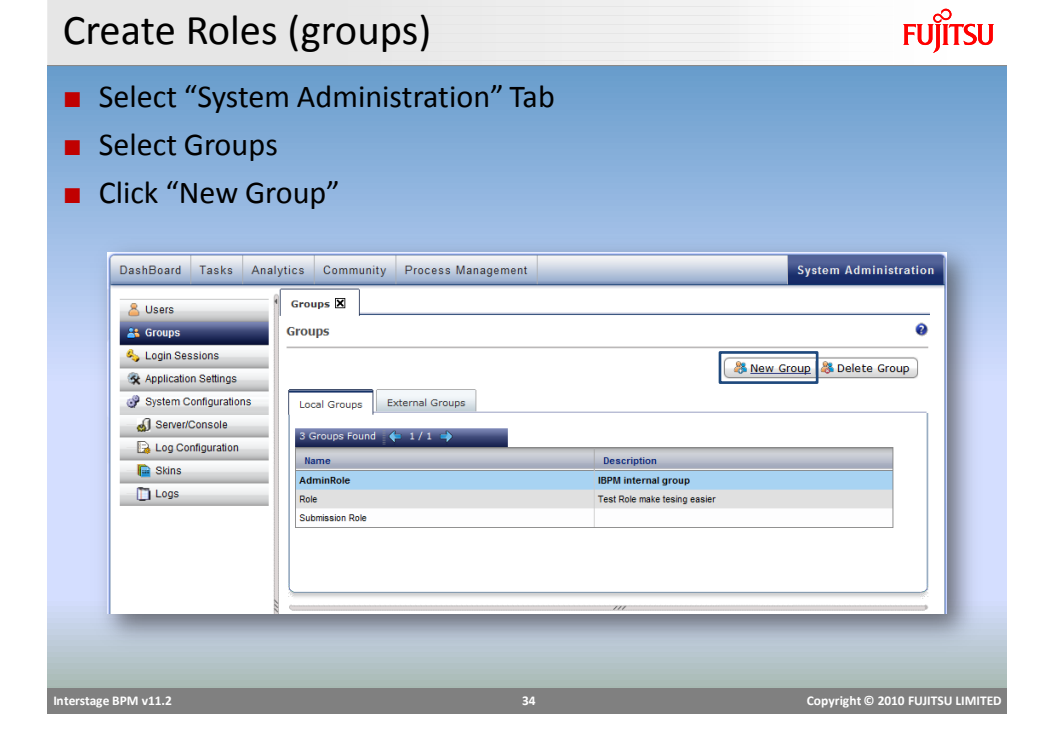

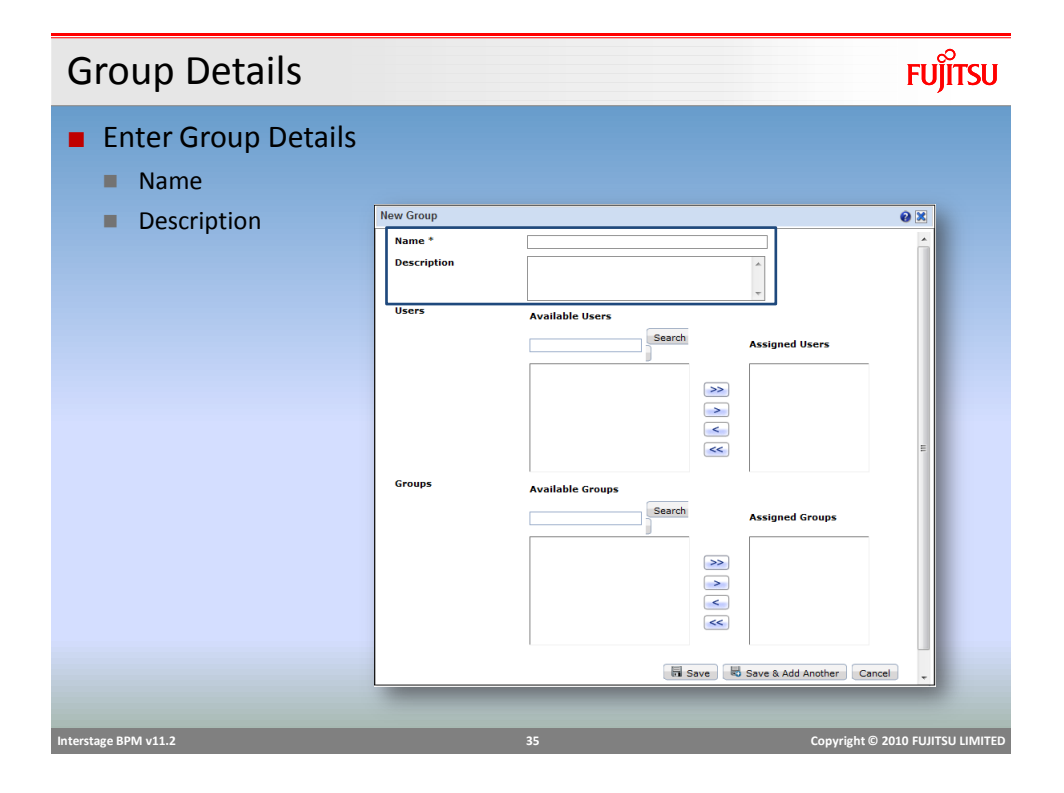

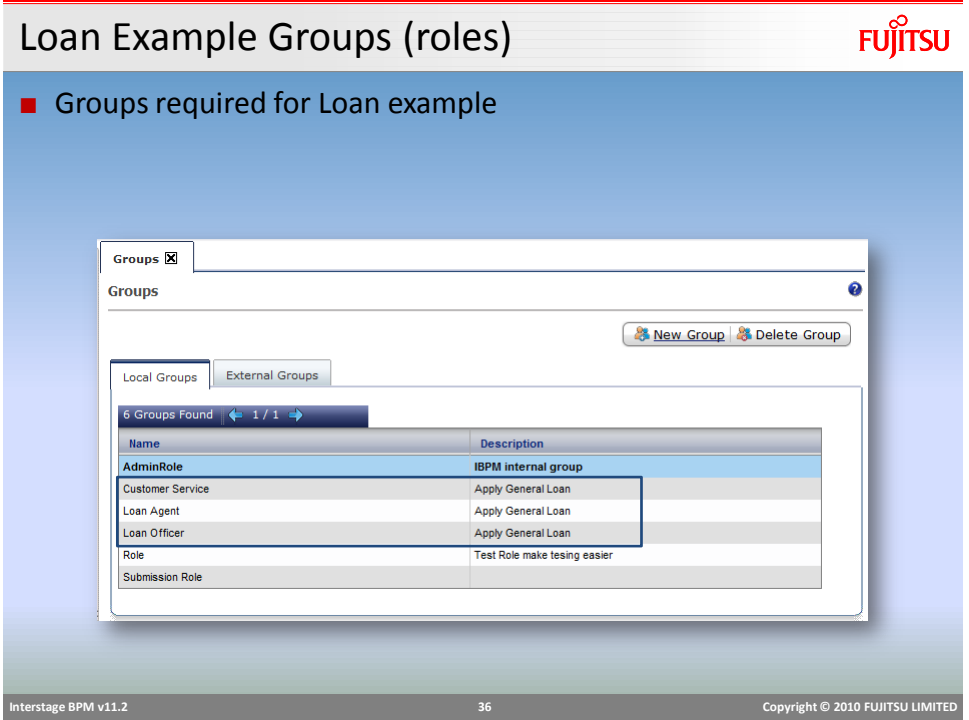

## Adding Users

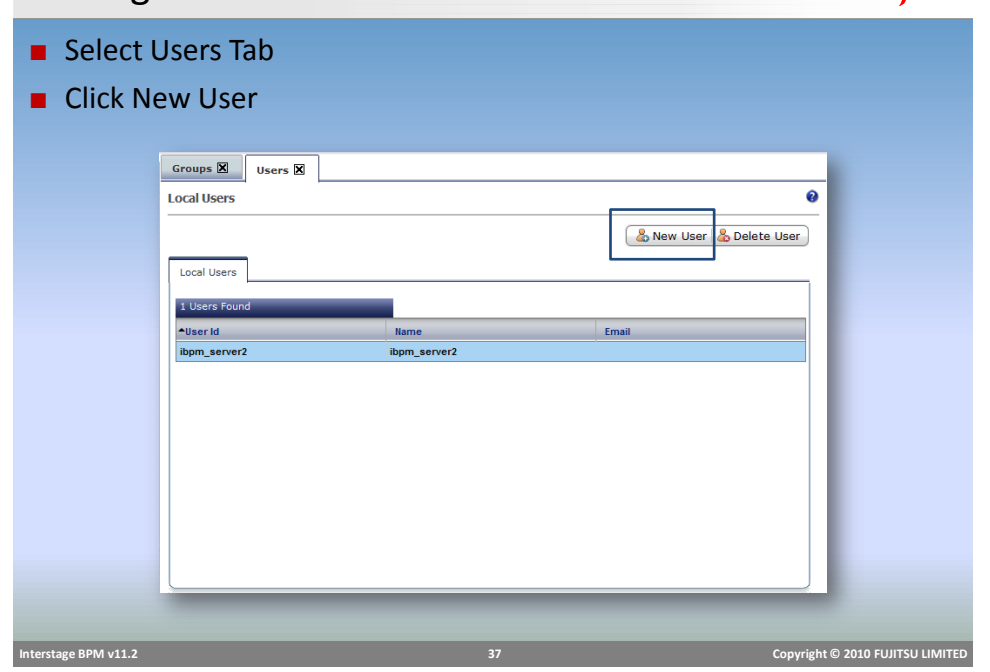

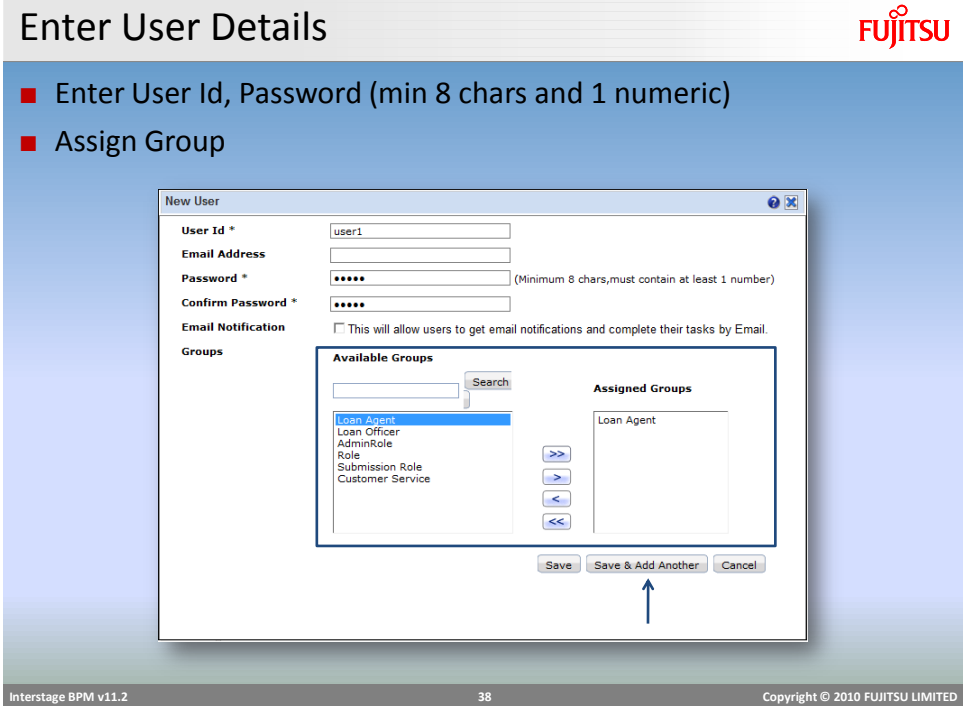

## Loan Example Users

■ Users required for Loan example

- user1 Loan Agent Role
- user2 Loan Officer Role
- user3 Customer Service Role

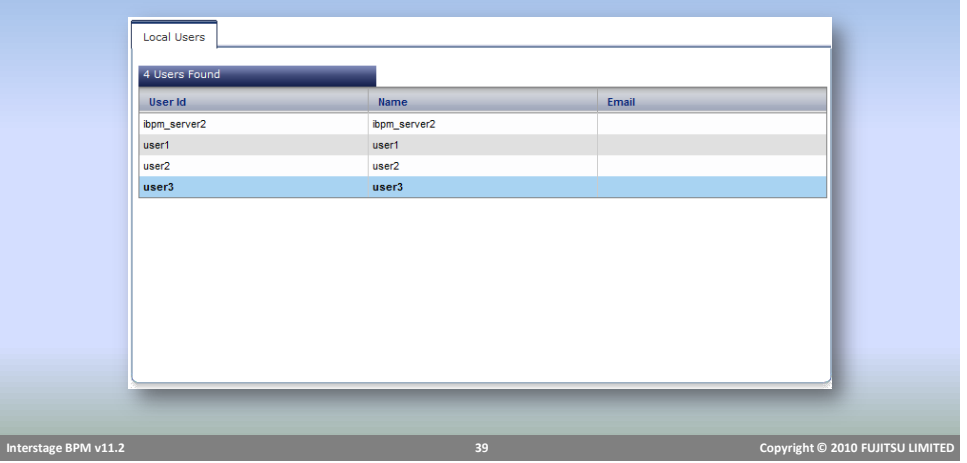

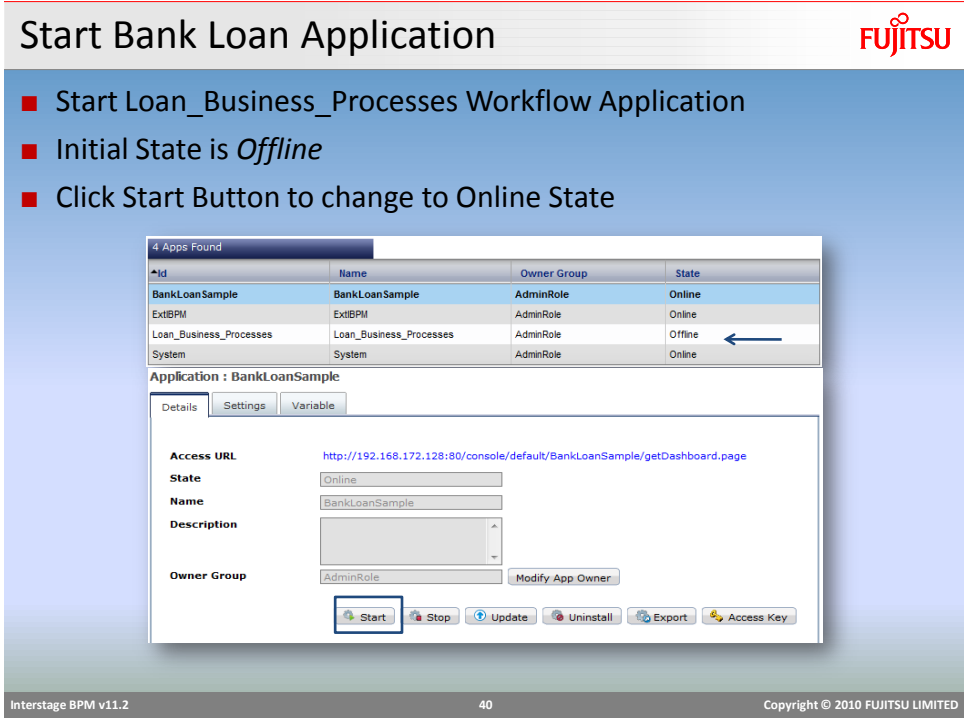

### Process Definitions

## **FUJITSU**

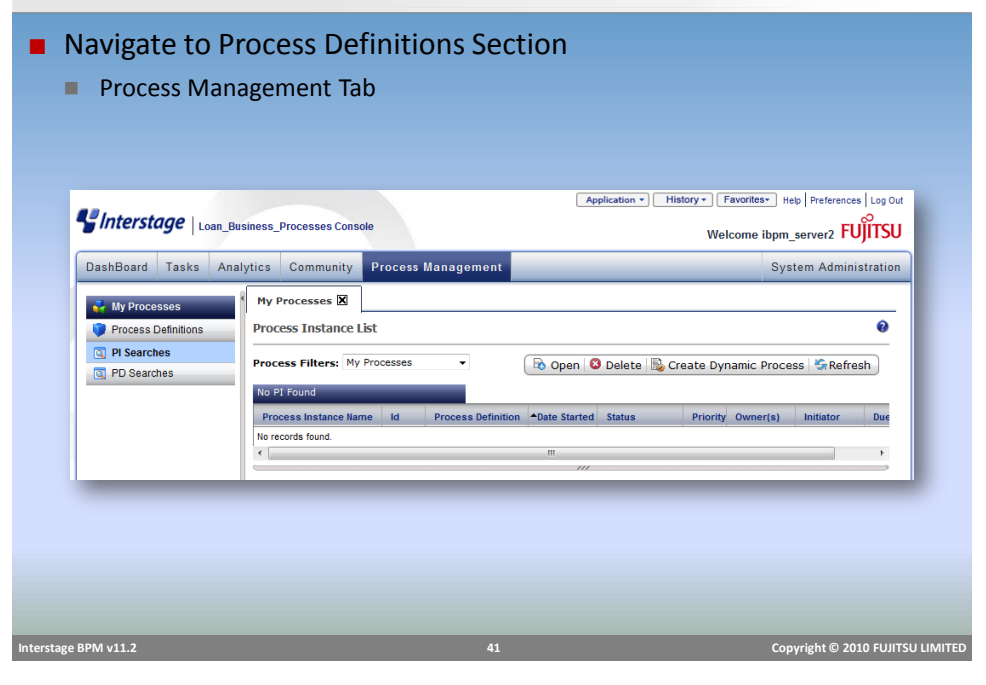

## Process Definitions ■ Select Process Definitions Tab ■ Business Process Definition List Application - History - Favorites - Help Preferences Log Out Interstage | Loan\_Business\_Processes Console

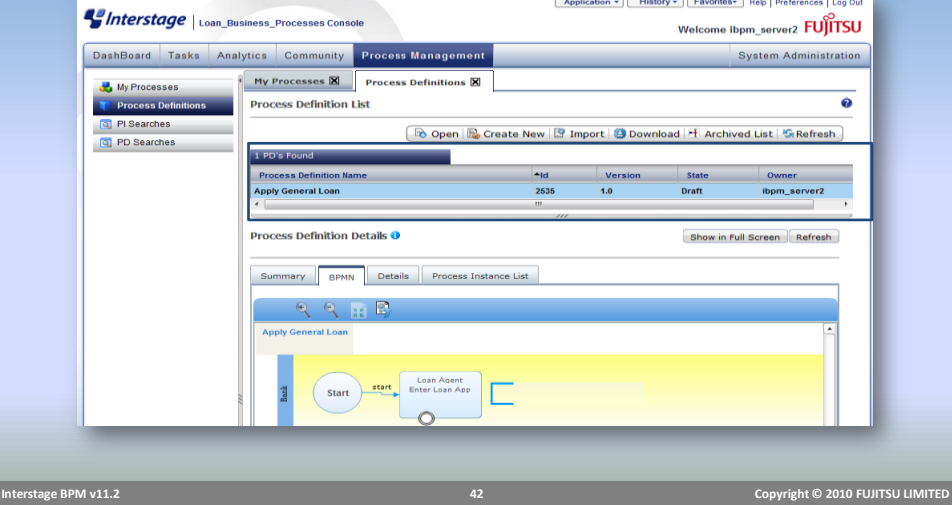

#### Start Process Definition

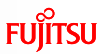

- Start (execute) "Apply General Loan" Process Definition
- Right-Click on Process Definition
- Click *Instant Start*

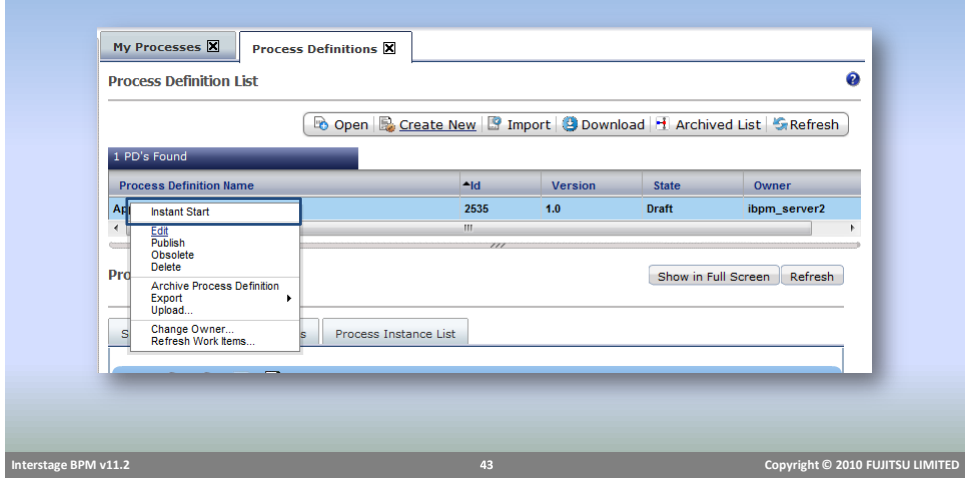

Process Instance Status

- Change to My Process Tab
- Check the status of running business processes

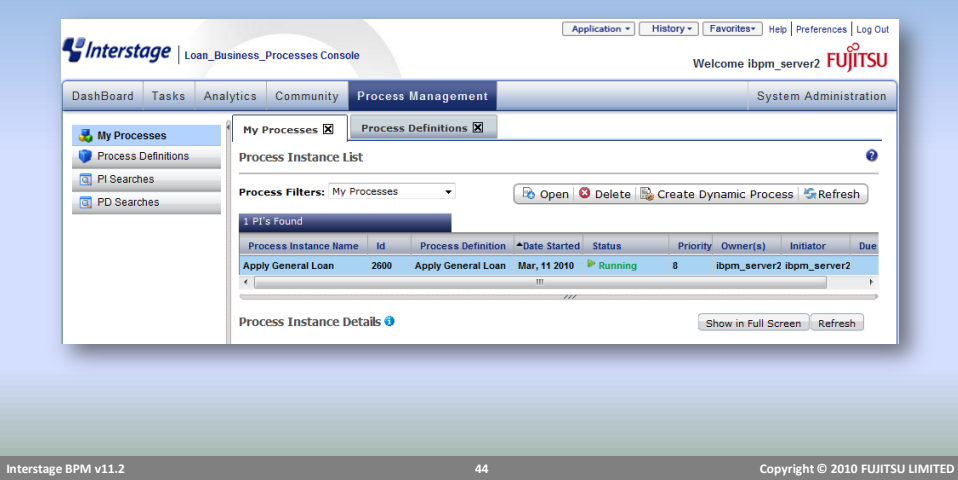

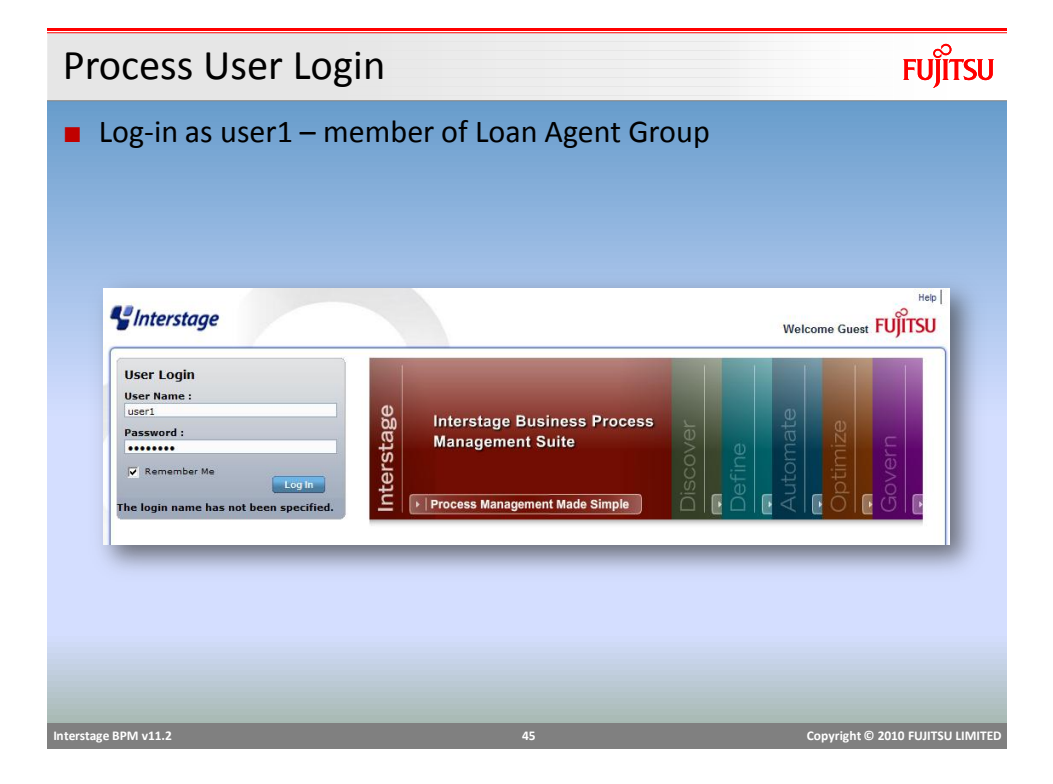

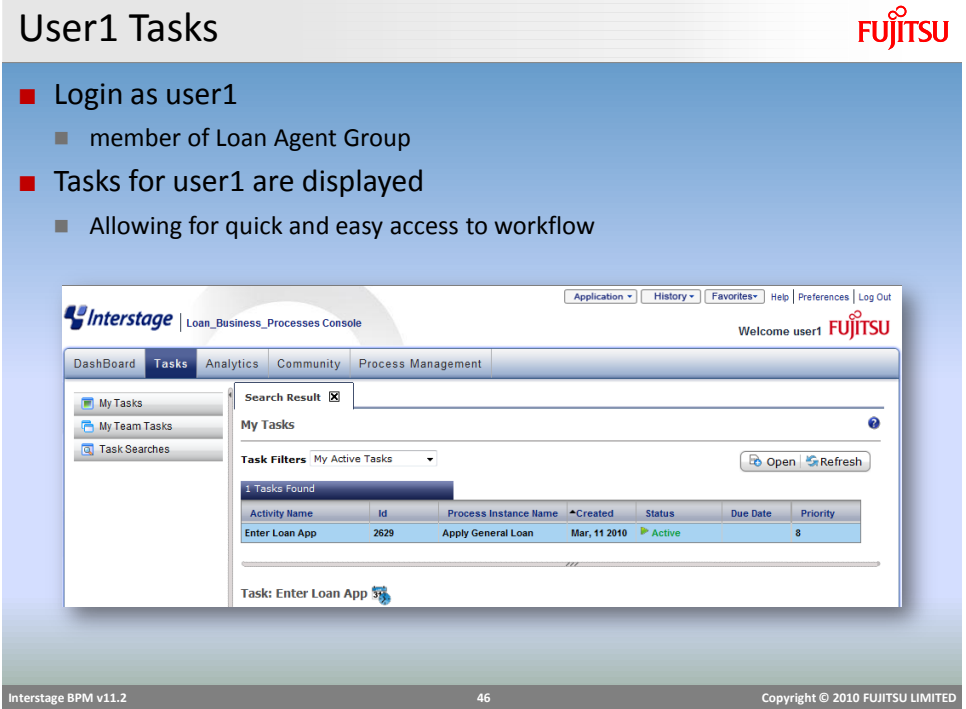

## Performing Work - Details

## **Fujitsu**

- Change to Details Tab
- Form displays UDA values for the workitem

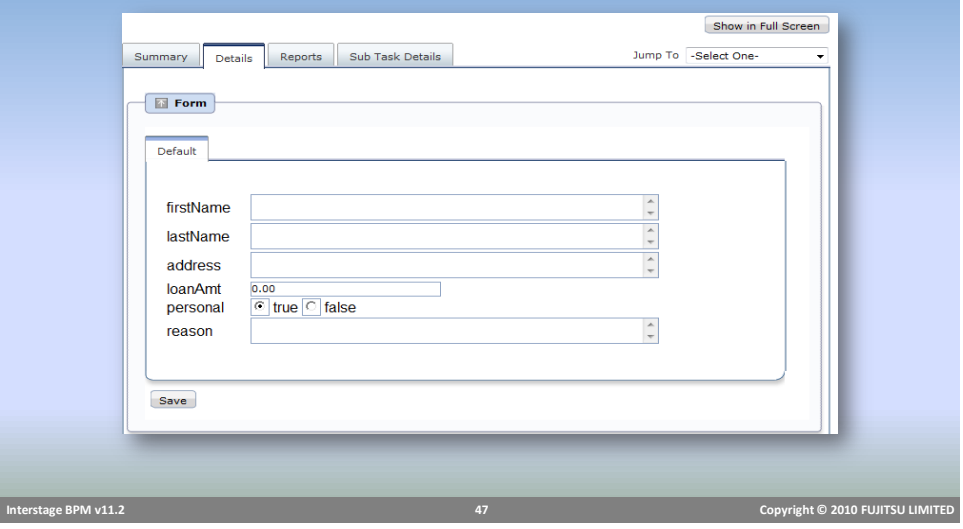

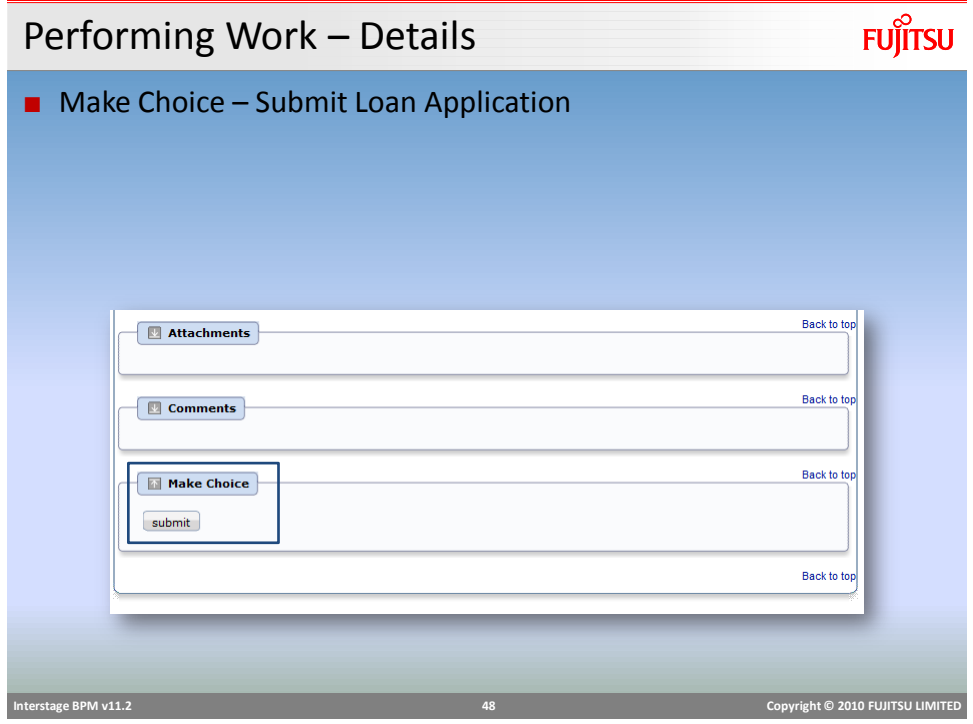

### Making a Choice

■ "Review Loan" activity choices are "Approve" or "Reject"

■ Loan Officer decides to either Reject or Approve the Loan Request

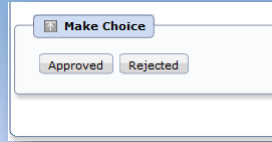

■ Make Choice displays the Arrows defined in the Process Definition.

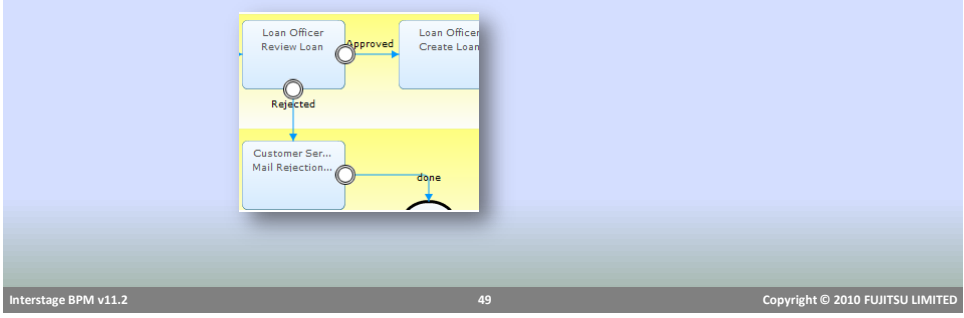

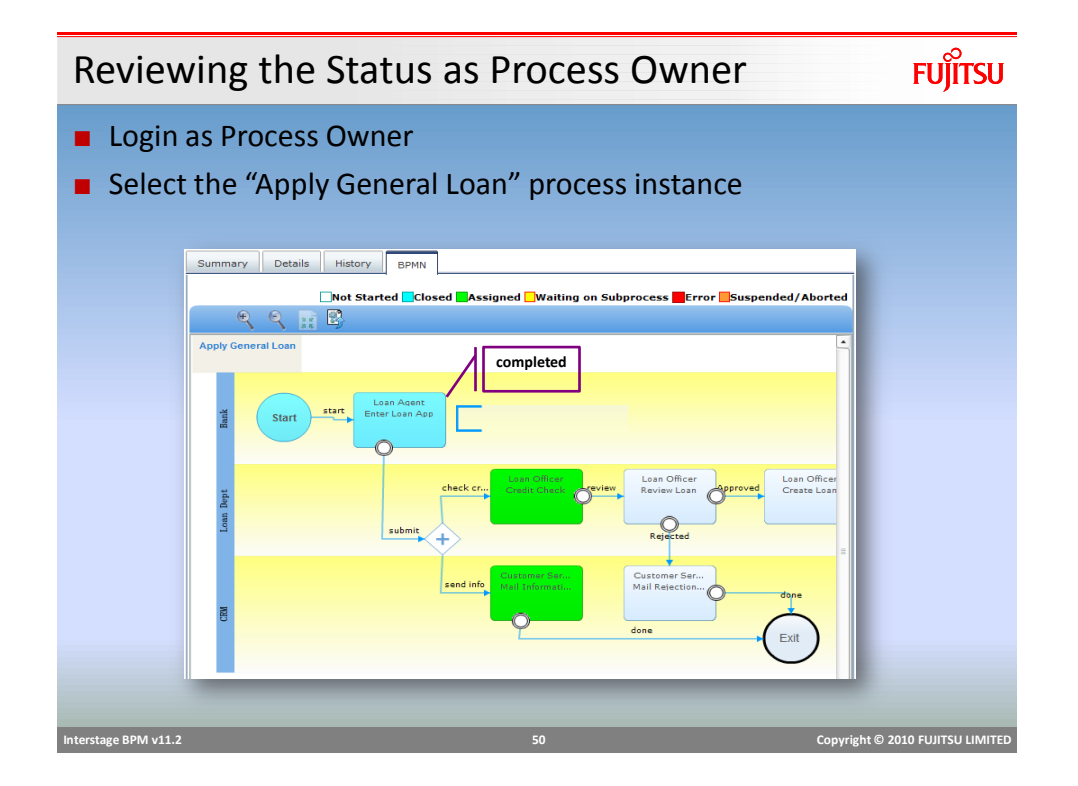

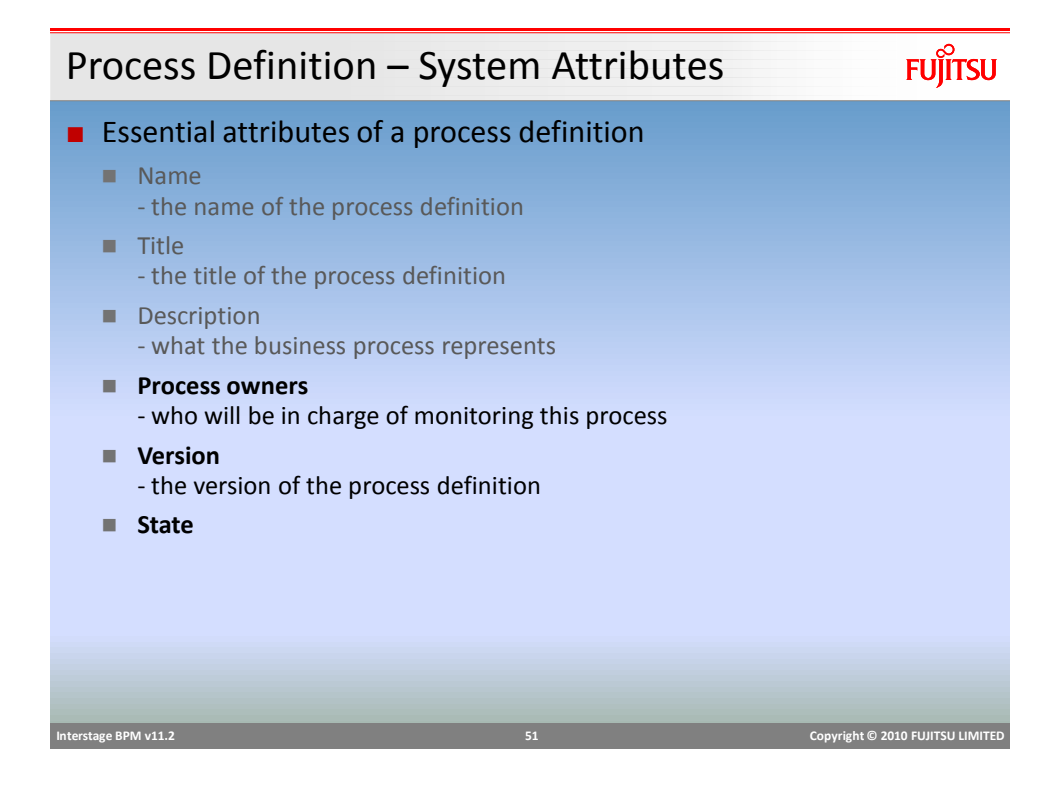

**FUJITSU** Process Definition Version and State ■ New process definitions are automatically assigned a version number of 1.0, e.g. "Purchase Order 1.0". ■ Any update to PD results in a new version ■ Process Definitions state defines where the process is, in its lifecycle Definitions are by default in draft state Published Definitions should be published in production Draft Private Obsolete environment **Published definitions** cannot be editedDeleted  **Interstage BPM v11.2 52 Copyright © 2010 FUJITSU LIMITED** 

#### Process Definition - Version and State

## **FUJITSU**

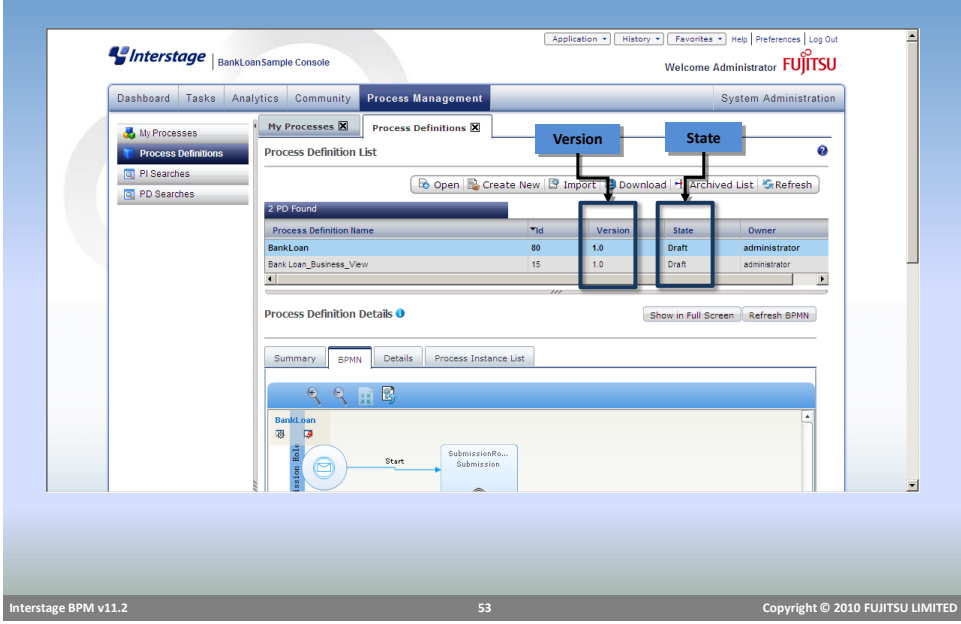

#### Process Instance States

## **FUJITSU**

#### ■ A Process Instance transitions through many states during it's life cycle. These states are:

#### **Initial**

- When a process instance is created, it is in "Initial" state until it is started.
- **Running** 
	- When a process instance is started, it transitions to "Running" state until it is completed or suspended.
- Completed
	- When a process instance normally exits, it reaches "Completed" state.

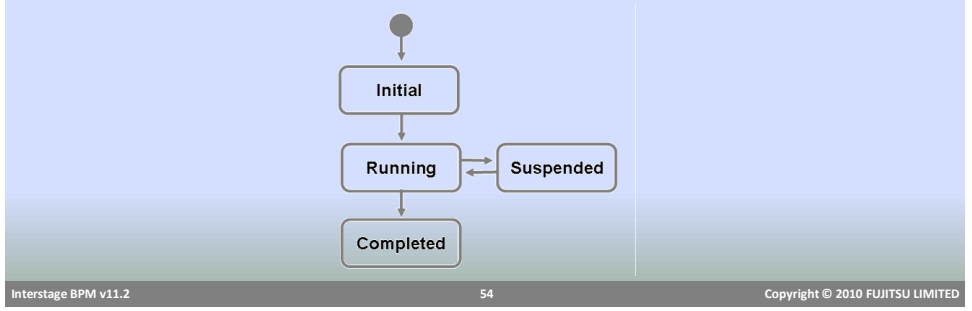

#### Process Instance States

#### ■ Suspended State

- **Process instance can be suspended during the course of execution.**
- **Suspending a process instance temporarily removes it from the running state.**
- Any active work items or running sub-processes are also moved to suspended state.
- *Suspended process instance cannot be modified.*
- $\blacksquare$  The process definition from which the suspended process instance was created, also cannot be modified.

#### ■ Resume/Reactivate

- Resuming a suspended process instance activates it and state is changed to "Running".
- Any work items and sub processes are also activated.

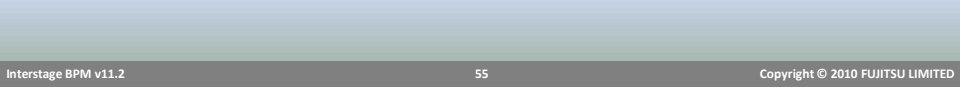

#### Task Assignment

- Activities need Role name as assignee
- Roles are "groups" of users with specific attributes, qualifications or authority (e.g. accountants, managers).
- Roles are resolved to members/users at runtime for task assignment.
- Work Items are created when the Process Instance reaches an Activity node.
- Individual work items for each member/user in the role is created
- Only one user can work on the task

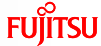

#### Role Resolution

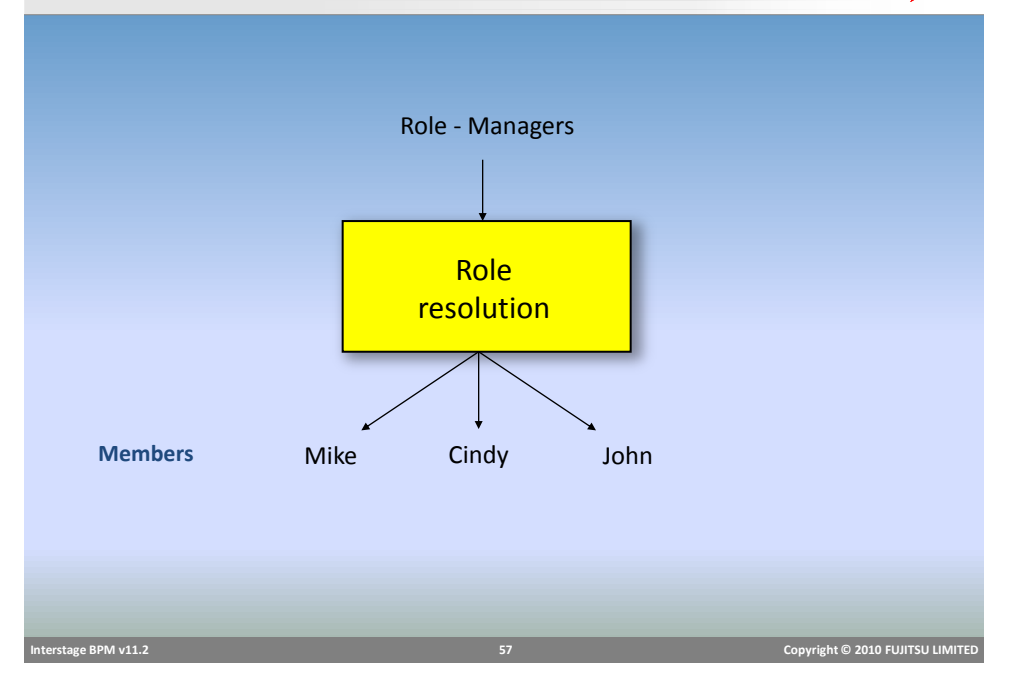

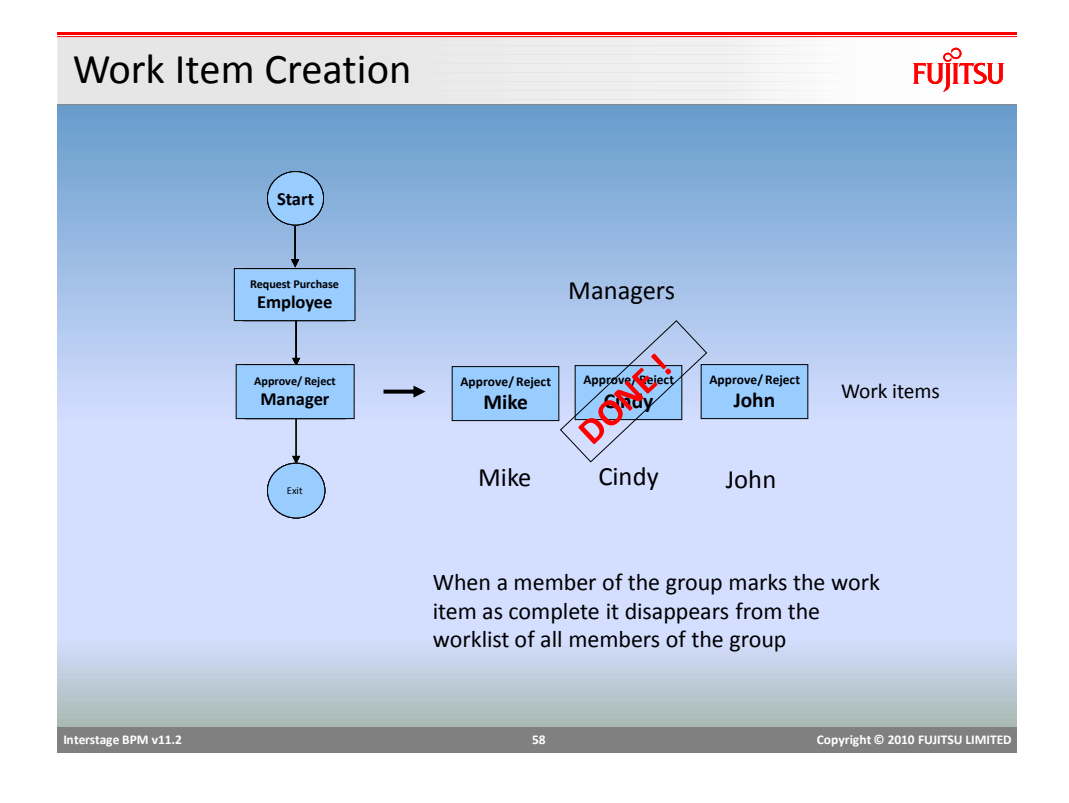

### Performing Work

**FUJITSU** 

- Users select which tasks to work on
- Task Options (Accept, Reassign ,Decline)

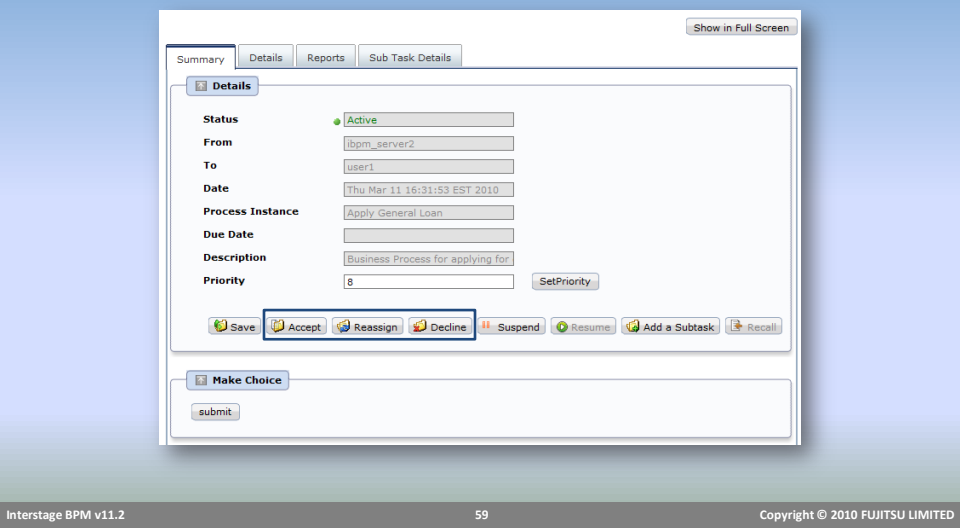

#### Work Item Operations

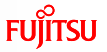

#### ■ Assigned user can perform these actions:

- **Make Choice (Complete)** 
	- Under the Choices tab the names of all of the outgoing arrows from the activity node are displayed
	- Selecting one of these will close the work item and the process will proceed forward along the selected arrow.
- Save
	- Saves any changes in the work item
- Accept
	- This assigns the work item to the user
	- No other assignee will be able to update the work item
- Reassign- reassigns the work item to another assignee
- $\blacksquare$  Decline- to decline the work item.

#### Reassign Task

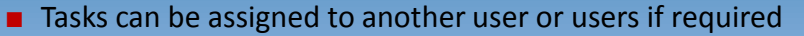

- Assigned user is not available to work on the task
- Information from another user is required to complete the task
- On Reassign, task is removed from original assignee's queue and assigned to new user/users.
- Assignment Mode Setting
	- Regular Mode activity assignees or process instance owners can reassign
	- Process-Instance-Only only process instance owners can reassign
	- No-Reassignment reassignment is not allowed

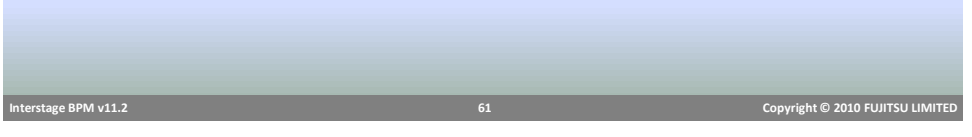

**FUJITSU** Reassign Task ■ Reassign Task to group or a specific user(s) **Task Assign Users:**  $\bullet x$ **Available Groups Available Users Assigned Users** ibpm\_server2<br>user1 ibpm\_server2<br>user1  $\rightarrow$  $\sqrt{2}$ neje<br>Role  $\prec$ Assign Cancel  **Interstage BPM v11.2 62 Copyright © 2010 FUJITSU LIMITED** 

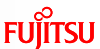

#### Work Item States

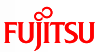

- Active assigned to user or users
- Read has been viewed by the current user
- Accepted accepted by the current user and therefore unavailable (inactive) to other users in that role
- Declined current user has declined the work item
- Inactive another user has accepted this work item so it is unavailable for the current user
- Completed

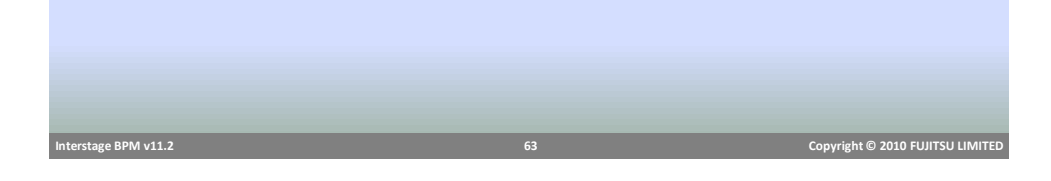

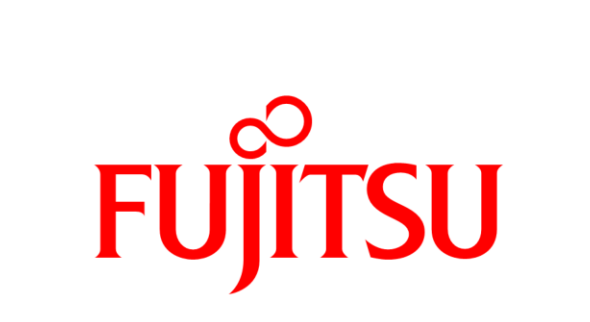

## shaping tomorrow with you